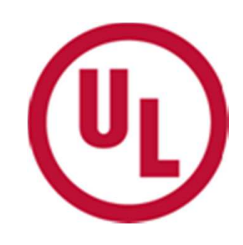

在线 **CAPA** 系统 (改善计划和预防措施)

标准使用指南 (**2016** 年 **5** 月版)

供应链组织适用

# 目录

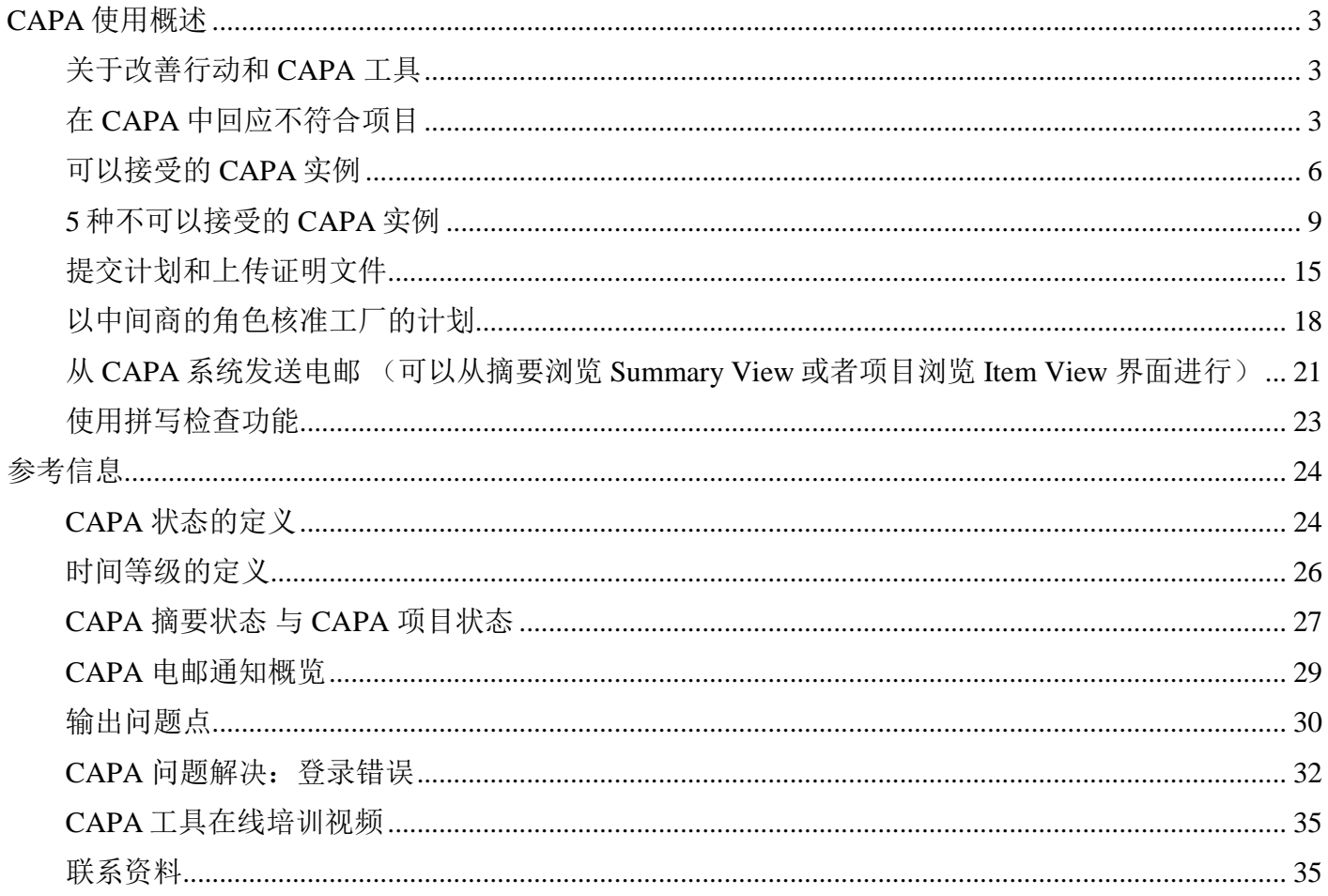

## **CAPA** 使用概述

根据客户要求,供应商需要参与在线 CAPA 系统(clientportal.ul.com)来完成问题点的改善和预防措施计 划。CAPA 的网站可以让你操作改善流程并且可以实时访问所有审核的信息并且和审批者(客户或者 UL 代表客户)沟通。这个文件将介绍如何使用 CAPA 系统,以及提供如何在系统提交充分的回复。

#### 关于改善行动和 **CAPA** 工具

## **CAPA** 系统有三个主要的角色**:**

响应方(**Responder**)**=** 工厂 响应方**/** 检查方(**Vendor**)**=**中间商 **(**如适用**)**  审批方(**Approver**)**=** 客户或是代表客户的 **UL** 

评估完成后,所有的不符合项目将会被上传到 CAPA 系统里。每一个工厂和中间商需要提供指定的负 责人的电邮地址来处理 CAPA:

- 此人将是负责所有改善措施的主要联系人。
- 此人应是直接受雇于工厂或者中间商,不能是代理公司,中间人或者供应链之外的人
- 当有新的 CAPA 项目在等待回应时或者当前的时间等级有变化,此回复人员将会收到电邮通知告知 CAPA 当前的状态。电邮里也将会有可直接连到系统的链接。
- 第一次登录系统时,联系人将需要更换一个新的密码;
- 一个单独的评估根据审核时发现的问题点可能生成多个 CAPA 项目。

CAPA 工具将帮助您:

- 追踪您工厂的改善情况。
- 与客户沟通这些改善。
- 节省处理社会责任评估中不符合项目的时间,将您企业的风险最小化。

在 **CAPA** 中回应不符合项目

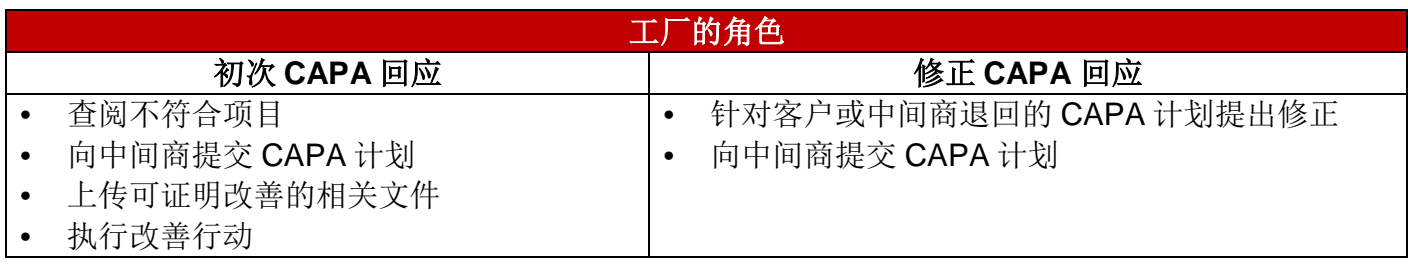

中间商应该与其工厂沟通如何处理不符合项目,每个 CAPA 的问题点需要提交以下信息:

© 2015UL LLC Page **3** of **35**

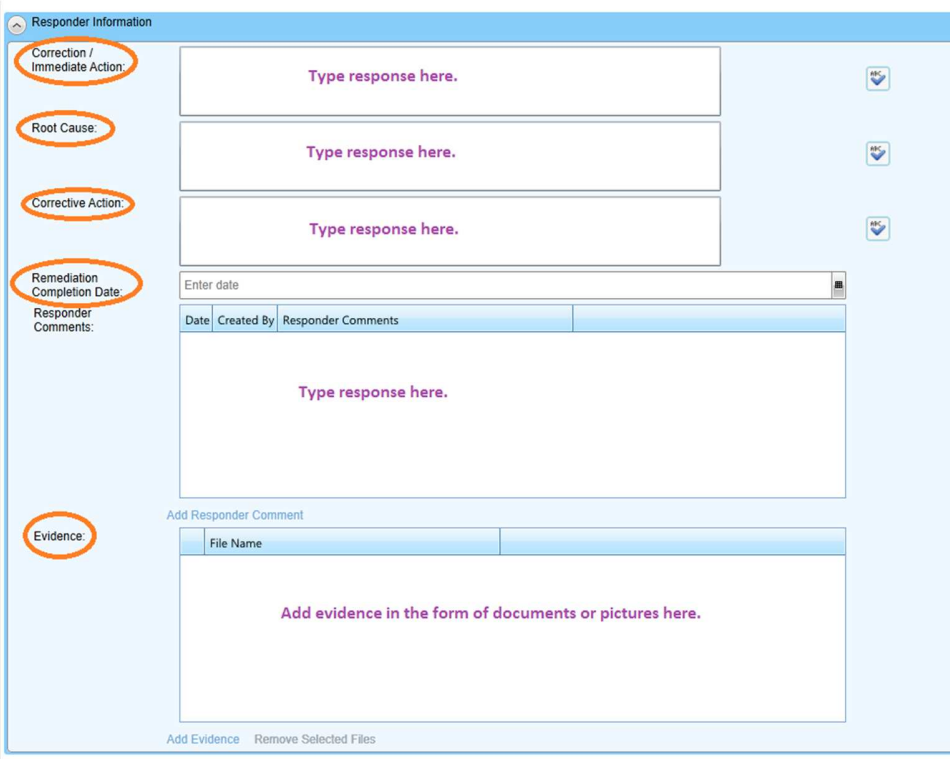

## 立即行动(**Correction / Immediate Action**)

采取短期改善行为可以立即减少对员工的伤害,这个措施需要能够立即改善或者补救这个 问题点。

## 根本原因(**Root Cause**)

- o 在当前的管理系统中有导致此问题点出现的原因,只有找到最根本的原因才能制定计划以 防止此类问题不再发生,通常您可以采用提问的方法找到根本原因:
- o 首先确定是否有充分的制度/程序以确保同时符合法规以及客户的要求?如果没有,那么 这个可能就是根本原因,如果有,请继续深入探究,是否有良好的沟通机制确保员工接受 了此方面的恰当培训?或者是否有监管和追踪培训的效果?当找到根本原因,您可以制定 改善计划以防止同样的问题再次发生。
- 预防行动(**Corrective Action**)
	- o 即使您已经对问题点作出了立即改善,您仍需要制定一份长期的改善计划来防止以后同样 的问题再次发生。以下列出的5个部分的内容是基于根本原因制定的,无论您是否目前已 经有政策或者已经有完善的监管体系(或者其它部分),请结合工厂的实际管理情况,确 保所有 5 个部分的内容在这个预防改善计划中描述清楚:
- 政策与程序(**Policies & Procedures**):基于分析出的根本原因,请描述目前是否 已有或者需要更新的政策或者程序以确保这个问题点以后不再出现?谁会负责起草 这个政策?
- 沟通(**Communication**)**:** 当政策或者程序已经制定好,您将通过什么方式与相 关的管理层以及员工进行沟通?如果有人员离职,将通过什么方式与新员工进行沟 通?
- 培训与技术(**Training & Skills**): 负责培训的员工是否有足够的技能完成工作? 他们是否需要额外的培训?您会如何以及多久对此负责人进行新要求的培训?是否 提供了外部的培训?
- 监控与追踪(**Monitoring & Tracking**): 您通过什么方式确保问题点已经得到改 善?比如说,内部审核,定期检查?文件跟踪?请描述内部审核或者检查的频率。
- 管理与执行(**Governance & Enforcement**)**:** 谁将负责实施以上 4 个部分(制 定制度,沟通培训, 监管以及跟踪的计划)请描述职位;以上每个部分可以任命 一个人,或者一个人统筹监管所有的执行情况; 是否有高层负责监管每个责任人 的工作表现?请描述职位。通过什么方式确保所有的负责人都完成了应尽的责任? 内部审核?还是管理评审?如果追踪监管过程中发现问题,那么会采取什么样的纪 律管理措施。
- 落实以上步骤的计划完成日期(**Remediation Completion Date**)
	- o 考虑"根本原因",确保此日期合理并适当。
- 响应方的备注(**Responder Comments**)
	- o 列出任何审批方应知道的信息。
- 证明文件(**Evidence**)
	- o CAPA 审批方可能会要求提交下列支持文件以核实改善行动:
		- 更新的政策程序文件的复印件;
		- 针对新政策培训的证明文件
			- 培训材料
			- 三张培训时的照片
			- 培训的签到表
		- 实施/改善的照片:
			- 提供至少三张改善好的照片。

自我监管记录和/或保管维护的文件。

当 CAPA 项目已经成功提交等待批准,相应的状态栏会变成 "等待批准 (Pending Approval)"并且有 邮件会由系统发出告知 CAPA 审批方有 CAPA 项目等待审批。

注意: 不用通过电邮和 UL 确认是否已经成功提交计划,当 CAPA 项目的状态变成"等待批准 (Pending Approval)"就意味着您的回复已经提交成功。

当 CAPA 回复已经提交,审批方会接受(Accept)或否决(Reject)此项计划。如果提交的信息不完 整,工厂和中间商将会收到另一封电子邮件要求提供更多相关的信息。

如果一个项目的计划被否决, 在"审批方批复(Approver Comments)"的栏位中会说明被否决的原 因, 以及包含响应方需要提供的额外信息。为确保 CAPA 项目被核准, 工厂和中间商应仔细阅读"审 批方批复"并应遵照所提供的建议来采取行动。

如果 CAPA 回复可以接受, CAPA 项目的状态会变成"已批准 Approved"此时不需要在系统里做任 何操作。另外,根据问题的本身属性,部分 CAPA 项目的状态可能会被移到"等待现场确认 Pending Onsite Verification",这是由于针对某些问题点现场审核是唯一关闭问题的渠道。

## 每一个 **CAPA** 项目有三(**3**)次回复的机会 **(**除非客户另有要求**)**。如一个 **CAPA** 项目的计划被否决三 次,则客户将给予指示是否会对工厂进行追踪评估。

请参考以下可以接受和被否决的 **CAPA** 回复例子:

#### 可以接受的 **CAPA** 实例

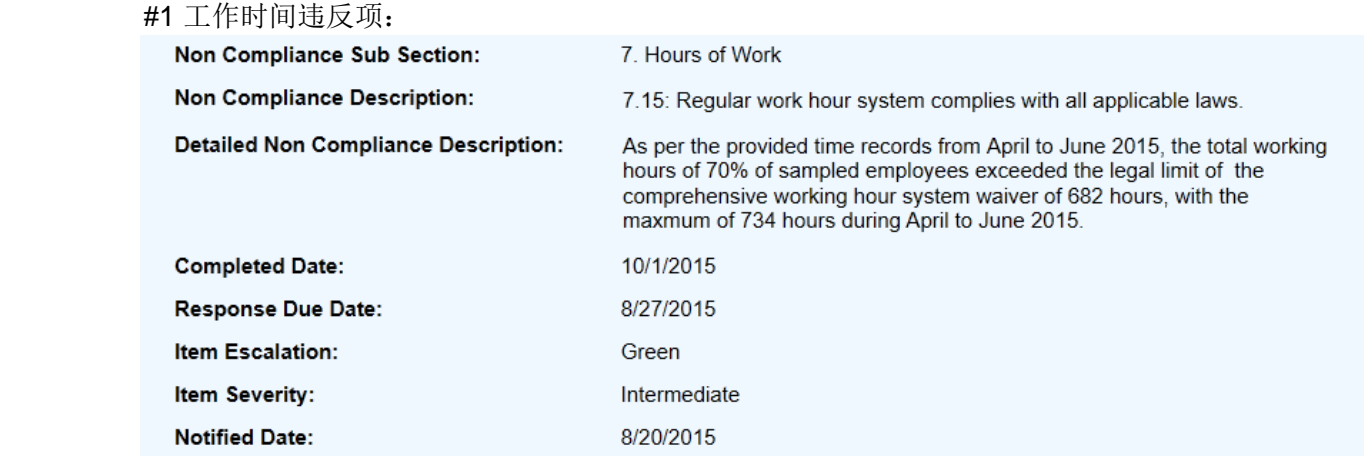

#1 所提交的改善计划:

#### **Correction/Immediate Action** 立即改善行动

公司领导层特别重视加班超时问题,2015.8.26 已召开加班超时改善会议。会议结论 为:目前无法完全满足综合工时规定的 628 小时,各部门继续持续改进,加大改进 力度,力争 3 个月时间由 70%的员工超时,降为 50%的员工加班超时。

#### **Root Cause** 根本原因

公司"员工手册"已经对上下班时间做了明确规定,生产员工实行综合工时工作制,以 季为单位,总工时不能超过 628h,《生产计划编制规范》目前是根据客户要求,结 合《中华人民共和国劳动法》作为《生产计划》编制依据。目前仍然会有加班超时的 根本原因是: 1、加班超时的监督不力,2、有些季度订单量较多,导致加班超时。

#### **Corrective Action** 长期改善计划

**1.** 政策 **&** 程序**:** 8/26 会议进一步明确《员工手册》和《生产计划编制规范》编制、更 新、执行的责任人。学习了《准予企业实行其他工作时间制度决议书》-综合计时批 文。

**2.** 沟通**:** HR 将《准予企业实行其他工作时间制度决议书》在公司公示,同时将会议内 容和决议传达给各部门管理人员和员工;

**3.** 培训 **&** 技能**:** HR 统一培训一次所有管理人员和员工。生产部负责生产部员工的培 训, HR 负责各部门管理人员的培训。通过培训, 确保每一位管理者了解客户及法规 对加班时间的要求以及如何对加班超时进行控制,确保每一位员工了解公司对加班 时间的要求并严格执行。

**4.** 监控 **&** 追踪**:** 该政策主要由生产部负责执行,生产部管理人员负责每月监控最长加 班超时数,超出月平均允许加班时间,需提供纠正措施,确保季度工时符合综合计 时批文的要求。针对有些季度生产订单较多的情况,生产需提前提出人力需求计划 或安排员工集中休息或轮休、补休,确保员工综合计算周期内的平均周、日工作时 间与法定标准工作时间基本相符。并及时将员工的轮休计划公示员工。

体系部每月根据考勤记录情况对加班时间进行核实,确保加班时间符合政策规定, 发现有不符合情况,立即出具纠正预防措施,并督促整改和验证结果。社会责任内 部审核,体系部着重对加班超时进行审核评估,确保得到改善和执行。

**5.** 监管 **&** 执行**:** 针对加班超时预防措施的组织保障为:管理者代表对加班超时问题负 全责。生产部经理负责加班超时规定的执行,HR 经理负责加班政策的宣贯、培训工 作。体系部负责每月内部审核核查生产部员工的实际加班时间。执行结果在管理评 审报告里体现。生产部、HR\体系部每月向管理者代表汇报"加班超时规定"执行情 况,以便及时采取措施持续改进。

#2 健康安全违法项:

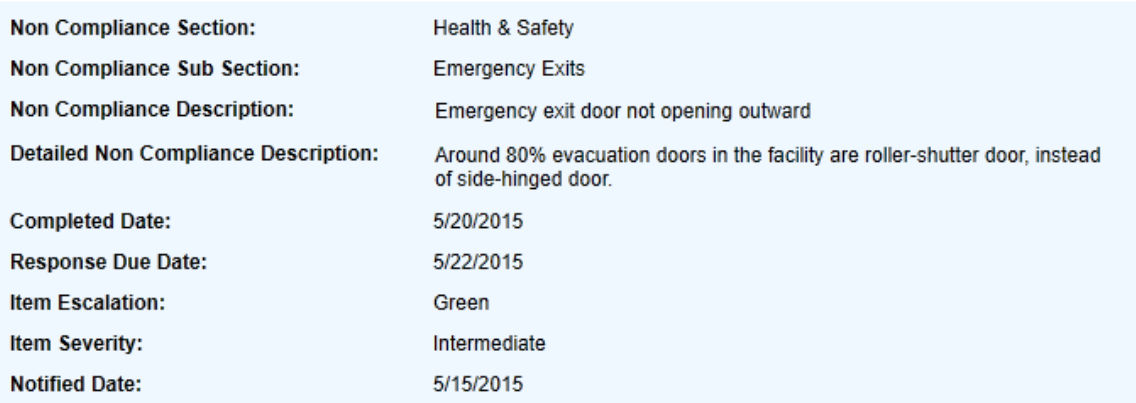

#### #2 所提交的改善计划:

## **Correction/Immediate Action** 立即改善行动

所有卷帘门将更换为平外门。

## **Root Cause** 根本原因

未意识到将所有逃生门必须向外开作为消防安全管理的一部分。

## **Corrective Action** 长期改善计划

**1. Policies & Procedures:** The factory will replace all roller-shutter doors with side-hinged doors opening outwards. They will communicate to all employees the reason of this change with a temporary memo on the notification board. 工厂会将所有卷帘门替换为平开门。 该转变的原因会用公告栏上的临时备忘录与全体员工沟通。

**2. Communication:** Policy regarding evacuation doors will be printed and placed near each exit door so everyone will be able to see. This policy will be included in the basic training for all new hires regardless of the position and working area they are hired for. 逃生门的规定 会打印出来并张贴在每个门旁边供员工查看。该政策将包含给各个岗位的新员工提供 基础培训的要求。

**3. Training & Skills:** The person in charge has enough skill to address this issue and contact a hardware worker to make sure that the doors are replaced and work without problem. This policy will be explained in verbal and in writing to each person, making sure to explain the reason why

The factory needs to use side-hinge doors instead of rolling doors. If this person is replaced, this and all security policies will be explained in verbal and in writing to the new replacement making sure that the awareness of this security issue is not lost on the transition. Now that the facility understands this security issue and all doors are being replaced, we consider redundant to train and explain this policy to the same person on a weekly, monthly or yearly basis, but the facility will have periodic reviews (perhaps every 6 months) to review safety issues. 负责人有足够的技能去完成此改善并会与施工者联系确 保这些门正确安装。该政策会通过口述和书面方式与每位员工沟通使用平开门的原 因。如果该名员工被替换,则所有安全政策会重新通过口述和书面方式与就位者沟 通,确保安全意识顺利传达。目前工厂已了解该安全隐患及所有门已被替换,我们认 为不需要每周/每月/每年给每一位员工培训,但我们约每 6 个月会对安全问题实施检 查。

**4. Monitoring& Tracking:** All doors will be checked and recorded with a picture. These pictures will be used for CAPA and also for internal records and available for future references. The mere fact that all evacuation doors are now side-hinged it's enough to consider this policy to be implemented successfully. We consider redundant to check that all doors are side-hinged on a daily, weekly or monthly basis. Nobody will tear down the newly installed doors. 我们会检查所有门并拍照记录。这些照片将会作为改善依据和未 来内部参考使用。目前所有门已更换,因此该政策已落实。我们认为不需要每天/周/ 月检查一次,没有人会将新安装的门拆卸。

**5. Governance& Enforcement:** The responsible person for overseeing this issue will be Mr. ZLL. He will personally review all the doors and record that the changes are made and that the policies are printed and announced to all personnel. 此计划的总负责人是 ZLL 先生。 他负责亲自检查所有门并记录进度,并打印政策文件通知所有工作人员。

## **5** 种不可以接受的 **CAPA** 实例

**1. 3** 个部分均提供了相同的立即改善措施

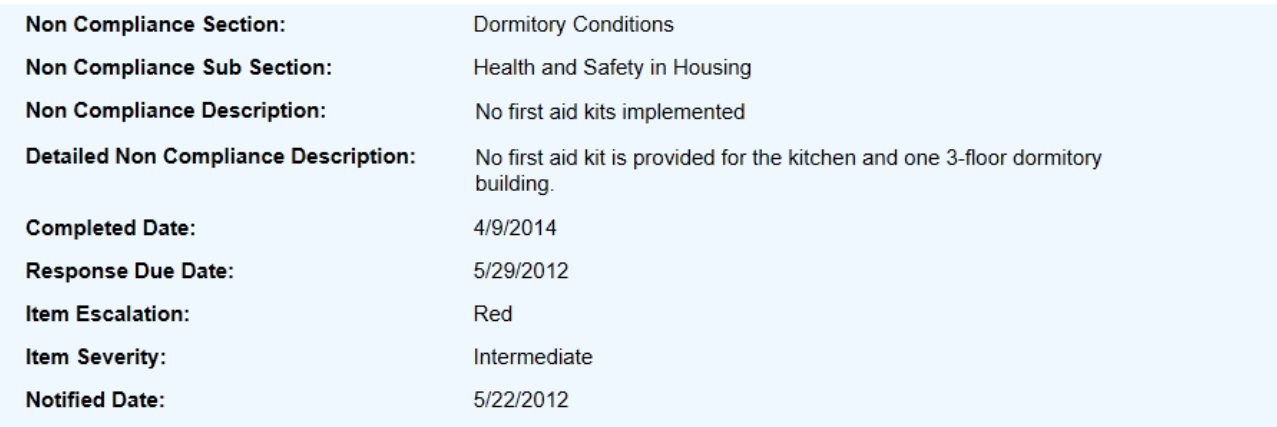

#### Responder Information

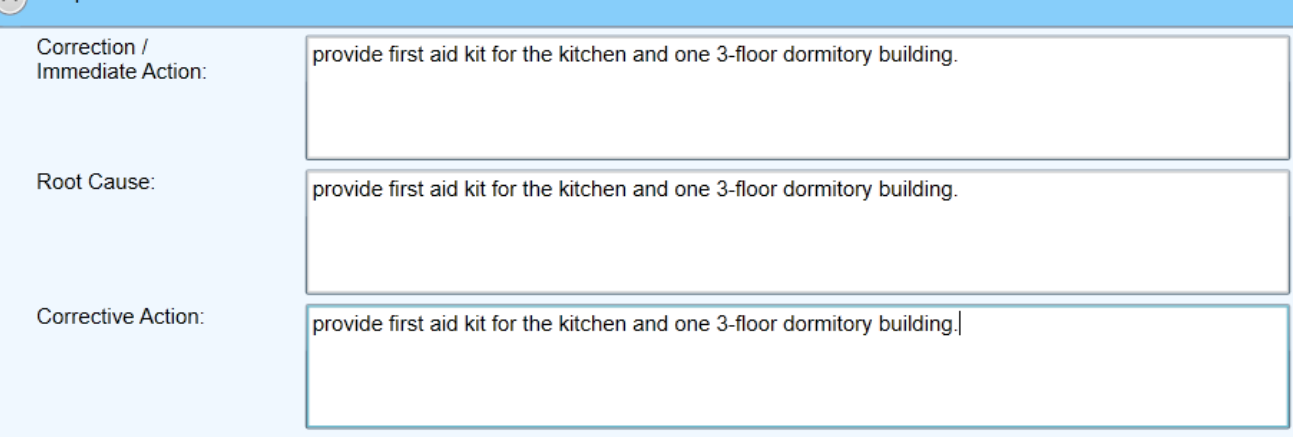

如上图所示,您可以发现在立即改善行动、根本原因和长期改善计划这三个部分里,填写了完全相同的 一句话改善行动。请认真查阅改善计划要求指引文件(CAPA Plan requirement in Chinese.PDF), 注意根本原因及长期改善计划的填写要求。上图所写的"会给厨房和一栋三层的宿舍提供药箱"只是立 即改善行动,并不能作为根本原因或长期改善计划。

#### 评语:Comment:

-立即改善行动已接受; Immediate Action is ACCEPTED;

-根本原因需要修改;Root Cause is INCOMPLETE and must be revised;

-长期改善计划需要修改。Corrective Action is INCOMPLETE and must be revised.

## **2.** 根本原因分析不当(表面性的根本原因)

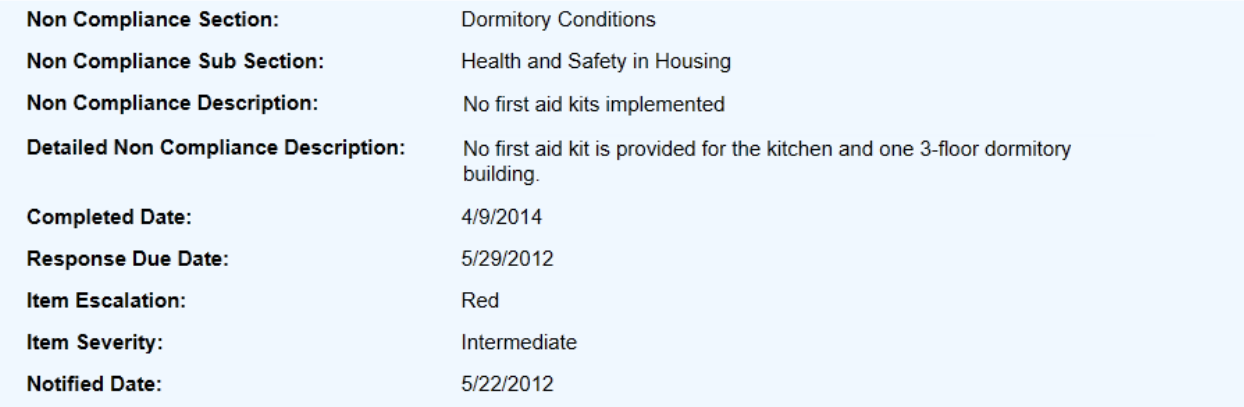

#### Responder Information

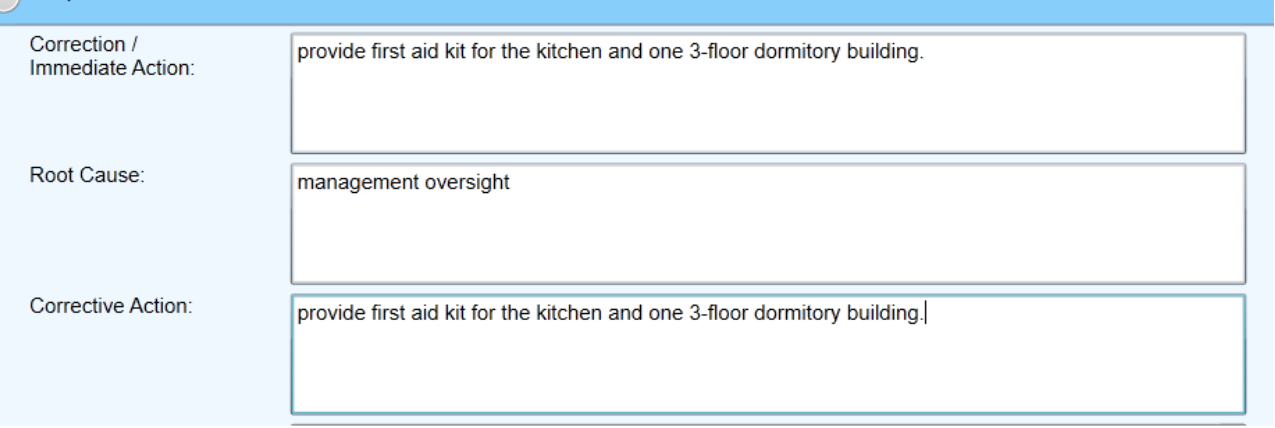

如上图所示,图中所填写的根本原因为:管理疏漏,这并非一个可接受的根本原因。请认真查阅 CAPA 要求指南,根本原因是指问题点发生的源头。一旦发现该根本原因,您可制定计划去防止相同的问题再 次发生。该工厂并没有深入地去分析该问题点的根本原因, "管理疏漏"只是一个明显而表面导致问题 点的原因,而非根本原因。大多数问题点都是由管理疏漏引起的。要识别您目前的管理体系具体薄弱环 节,关键是需要运用"5 个为什么"分析方法。根本原因普遍与 5 个部分有关:政策和程序,沟通,培 训和技能,监督和跟踪,以及管理和执行。

#### 评语:Comment:

-立即改善行动已接受; Immediate Action is ACCEPTED;

-根本原因需要修改: Root Cause is INCOMPLETE and must be revised:

-长期改善计划需要修改。Corrective Action is INCOMPLETE and must be revised.

## **3.** 长期改善计划未涵盖 **5** 个部分(政策和程序,沟通,培训和技能,监督和跟踪,以及管理和执行)

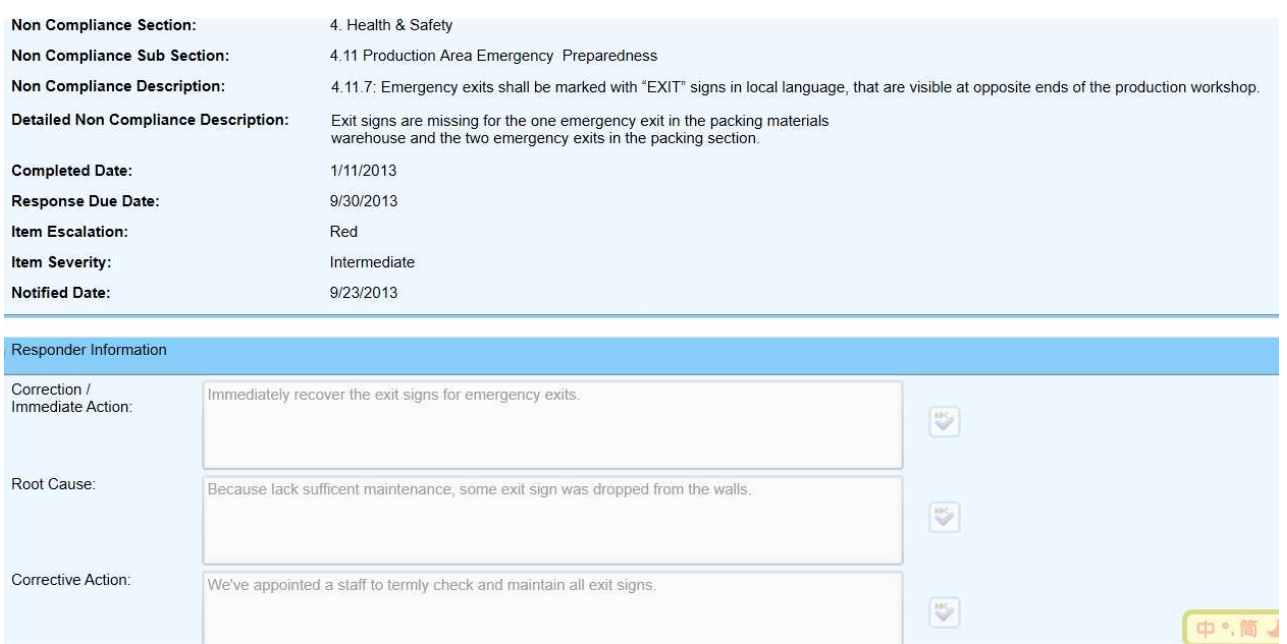

如上图所示,长期改善计划部分所填写的"我们将会委派工作人员定期检查维护所有安全标识",只表 明工厂也会检查该问题(但并没有包含 5 个部分)。请认真查阅 CAPA 要求指南,长期改善计划必须 包括政策和程序,沟通,培训和技能,监督和跟踪,以及管理和执行 5 部分。假如您的管理层已经具 体足够的技能去执行则不需进行额外的培训,您需要在培训&技能这方面说明该信息。请记住提供充分 的信息来说明长期改善计划的 5 个部分。

#### 评语:Comment:

-立即改善行动已接受;Immediate Action is ACCEPTED;

-根本原因需要修改; Root Cause is INCOMPLETE and must be revised;

-长期改善计划需要修改。Corrective Action is INCOMPLETE and must be revised.

## **4.** 长期改善计划的 **5** 个部分缺少关键细节描述

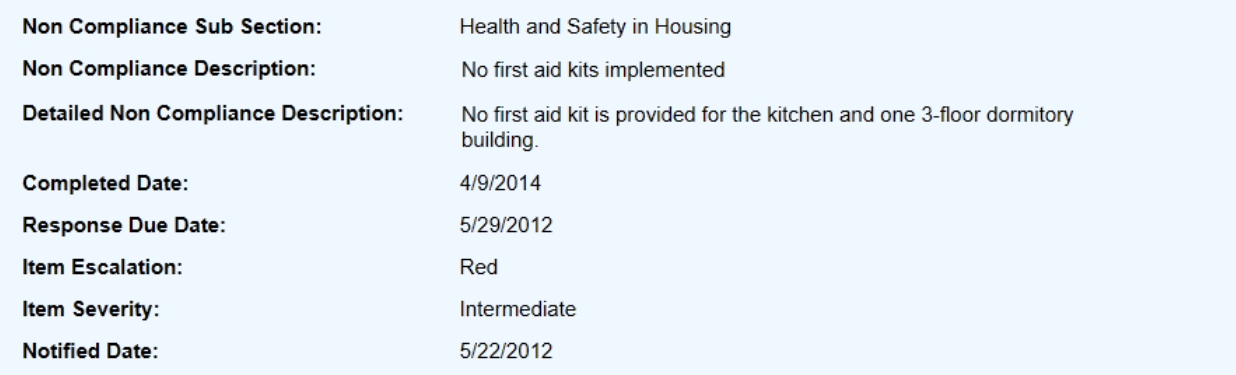

#### Responder Information

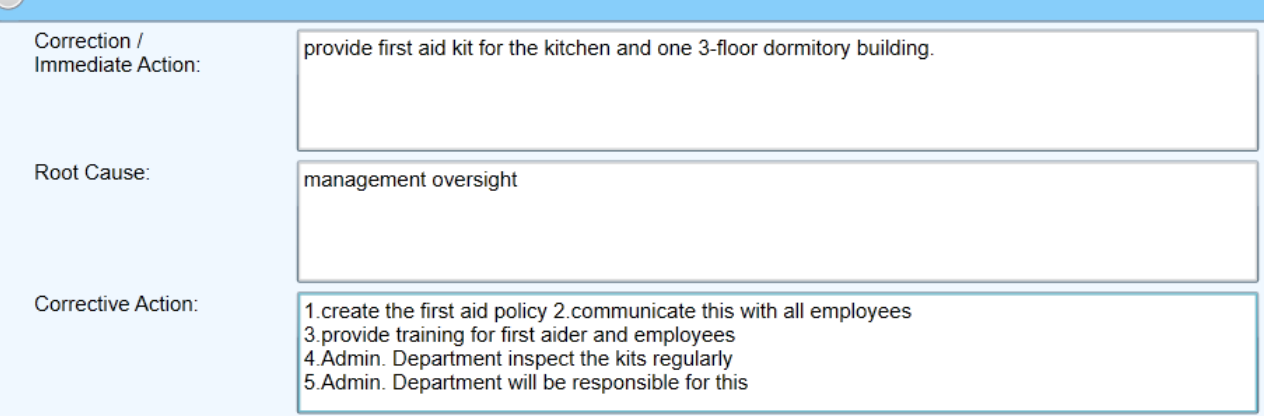

上述案例显示,其长期改善计划确认提到了(政策和程序,沟通,培训和技能,监督和跟踪)5个部 分,然而每项措施均缺少具体细节,只是泛泛而谈。请参考计划指南里的说明:每项措施至少应包含 "谁(负责人)、何时、什么方式、实施频率、实施对象等"。请看下列红色评语:

- 1. Create the first aid policy 制定急救政策
	- a. Who drafted the policy? What information will be added to the policy? 谁负责起草? 政策需 要包含哪些主要信息?
- 2. Communicate this with all employees 与所有员工沟通
	- a. How will the policy be communicated? By what means? How often (please include details about frequency)? Who will be responsible for making sure that these policies are communicated across your company? 怎样沟通该政策? 采取什么方式? 多久一次? 谁负责 传达?
- 3. Provide training for first aider and employees 给急救员和员工提供培训
	- a. What kind of training will be provided (please include specific details)? Who will train the employees? Will all employees be trained on these new policies? How to train/by what means? How often? 提供什么类型的培训(主要内容) ? 谁负责培训? 是否所有员工参加? 通过什么形式培训?多久一次?
- 4. Admin. Department inspect the kits regularly 行政部会定期检查药箱
- a. Who specifically in the Admin. Dept. will be responsible? How will this be monitored? What items should be inspected? How often is regularly (include specific details about frequency: e.g. monthly, quarterly, and yearly)?) 行政部哪位员工负责? 怎样监管? 检查什么项目? 定期 是指多久一次(如每月、每季或每年)?
- 5. Admin. Department will be responsible for this 行政部负责此改善
	- a. Again, who specifically in the Admin. Dept. is the responsible person and what is his/her title and position? How will details of all of the different steps of this corrective action plan be managed? 同样, 行政部哪位员工总负责? 他/她的职位是? 如何管理每项措施的改善进度?

## 评语:Comment:

-立即改善行动已接受;Immediate Action is ACCEPTED; -根本原因需要修改; Root Cause is INCOMPLETE and must be revised;

-长期改善计划需要修改。Corrective Action is INCOMPLETE and must be revised.

## **5.** 拒绝提交改善计划

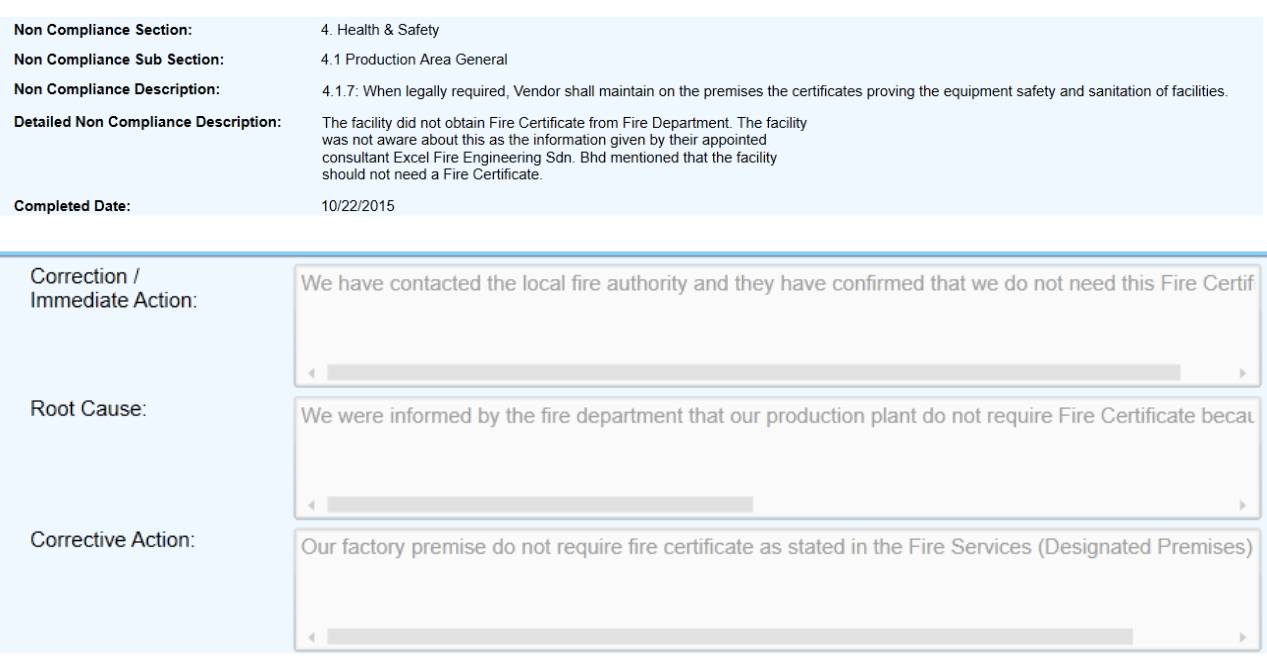

上述案例所示,该工厂声称当地消防部门通知他们不需要消防验收。若有类似特殊情况,建议工厂直接 与客户沟通(尤其当工厂坚决认为不需任何改善时)。客户将决定特殊情况需要如何改善或是否仍需要 改善计划。否则,在取得客户批准之前,所有系统内所示问题点的完整的改善计划仍然需要提供。

## 评语:Comment:

- 立即改善行动需要修改: Immediate Action is INCOMPLETE and must be revised; -根本原因需要修改;Root Cause is INCOMPLETE and must be revised;

#### © 2015UL LLC Page **14** of **35**

-长期改善计划需要修改。Corrective Action is INCOMPLETE and must be revised.

#### 提交计划和上传证明文件

- 1) 登录 CAPA 系统。
- 2) 右方为登录后默认的 主界面。每当您需要 切换查阅不同的 CAPA,都要先回到这 个界面。

请注意:当工厂/中间 商登录系统时默认的 界面是项目浏览 (Item View)

勾选您想查阅的问题 点,然后按编辑 (Edit)。

3) 新的窗口将会弹出

在右侧摘要信息 (Summary information)下方点 击项目(Items)。

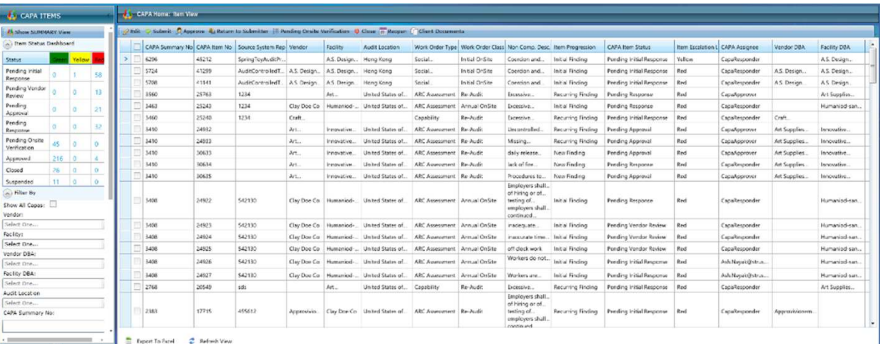

注意: 若您针对不同的问题点提供相同的说明, 您也可以同时间编辑多个不同的 问题点,只需勾选多个问题点然后再按提交键(Submit)。荧幕看起来会 略有不同,但程序和步骤都是相同的。

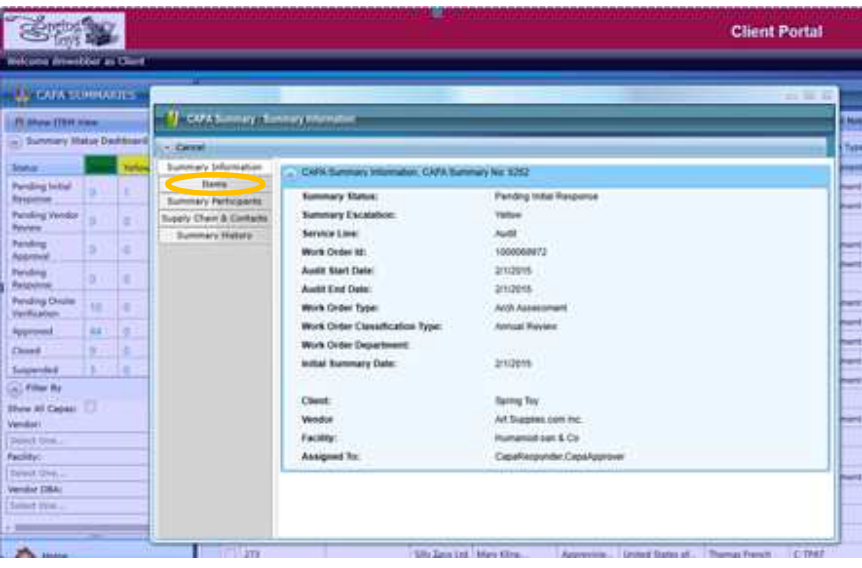

4) 从项目(Items)的界 面下,您可以选择想 要编辑的项目编号, 然后点击编辑(Edit)按 钮。

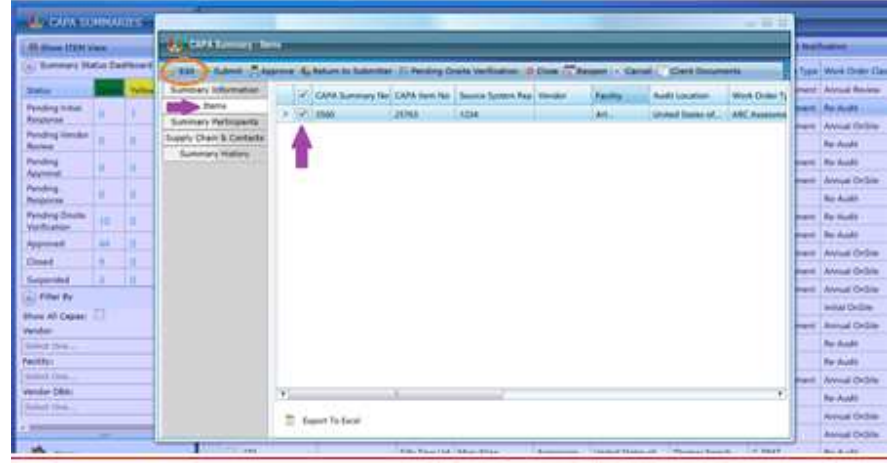

5) 在新的视窗里,点 击(Item Information), 利用滚 动条下拉窗口在 Responder Information 小标题下 输入所需要信息。

6) 继续下拉窗口。

点击添加证明文件 (Add Evidence)以 上传如照片或是培训 证书等等的证明文 件。

为所有证明文件附注 日期

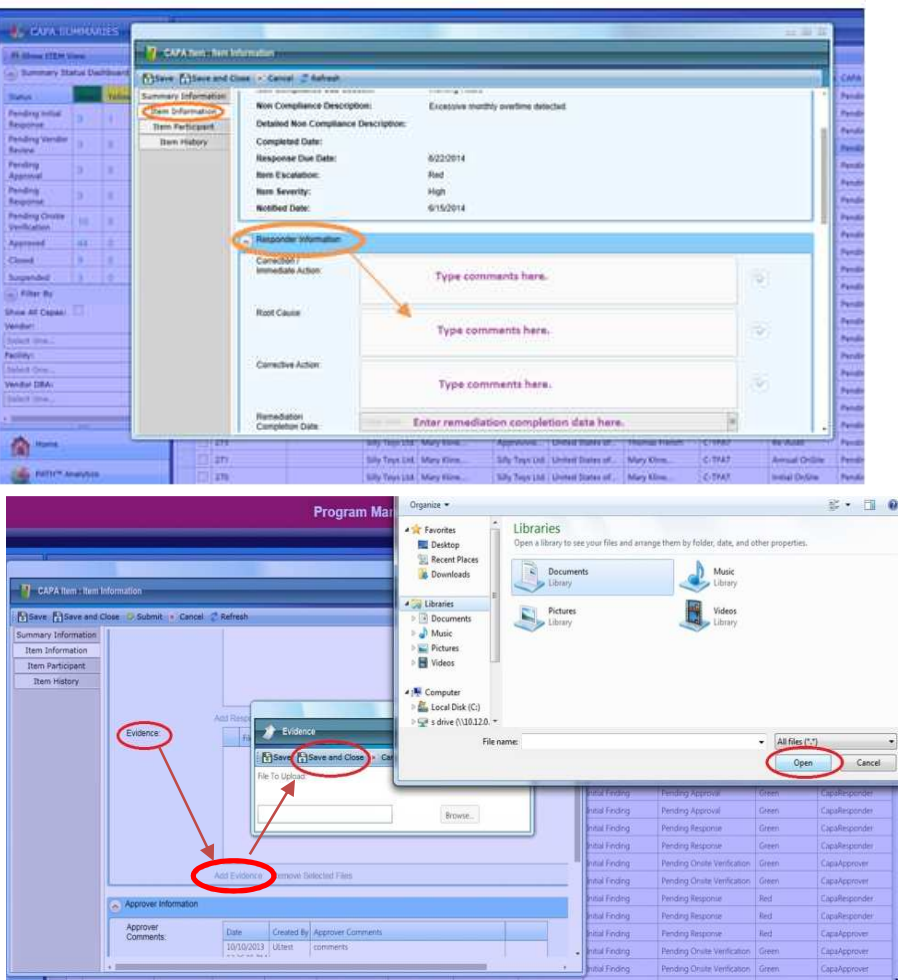

注意:

每个问题点最多上传 10 个文件,可接受的文件类型:**JPG, PDF, WORD, EXCEL,** 请确保每个文件不超过 **3MB**;文件名请用英文命名。

© 2015UL LLC Page **16** of **35**

7) 点击保存(Save)。

注意:

您可点击保存并关闭(Save and Close),稍后还可进行编辑。 最佳做法是在输入 CAPA 回复的整个过程中都点击保存. 文件上传成功将在文件的区域内显示文件名 (请看下面截屏)

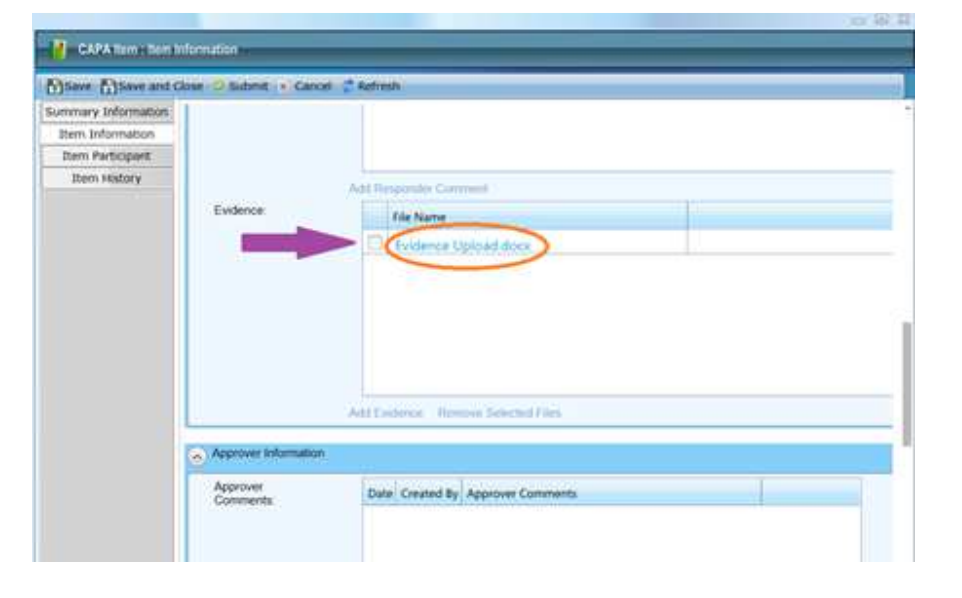

8) 点击提交 (Submit)。 如果您点击保存并关闭,界面将会回到登录后的主界面。此时,您可利用 在多个项目前方的方格打勾然后点击提交的方式,同时提交多个项目的计 划。

> 如在输入回复时空间不够,您可在"响应方备注"的栏里输入更多的信 息。

要求以下四个部分的信息都需要完成输入

- 改善/立即行动
- 根本原因
- 预防改善
- 改善完成时间

© 2015UL LLC Page **17** of **35**

如果您尝试提交,但是以上一个或者任何一个个部分的信息没有完成输 入,那么您将不能成功提交并且有一个提示错误的信息将显示未完成的部 分。

## 以中间商的角色核准工厂的计划

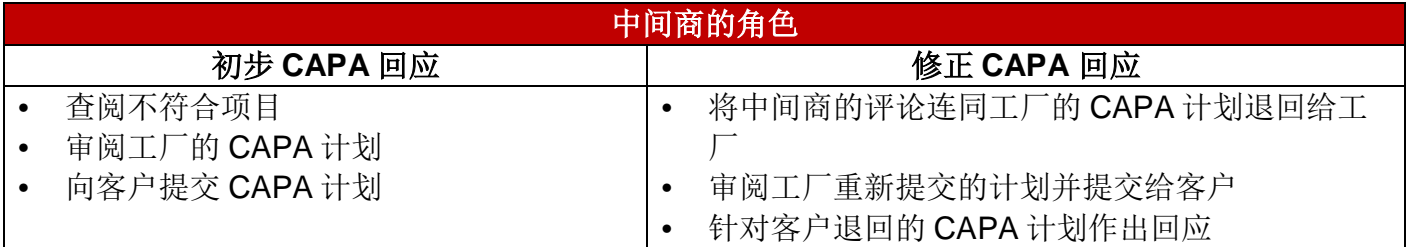

1)登录 CAPA 系统。

2)注意,登录后默认的界 面是 "CAPA 项目浏览" ("Item View")

勾选您想查阅的问题点,然 后按编辑(Edit)。

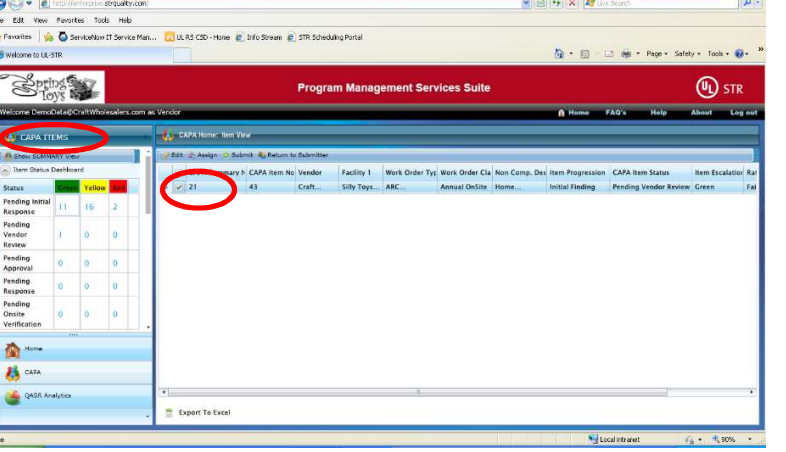

3) 新的窗口将会弹出

点击项目信息(Item Information)。

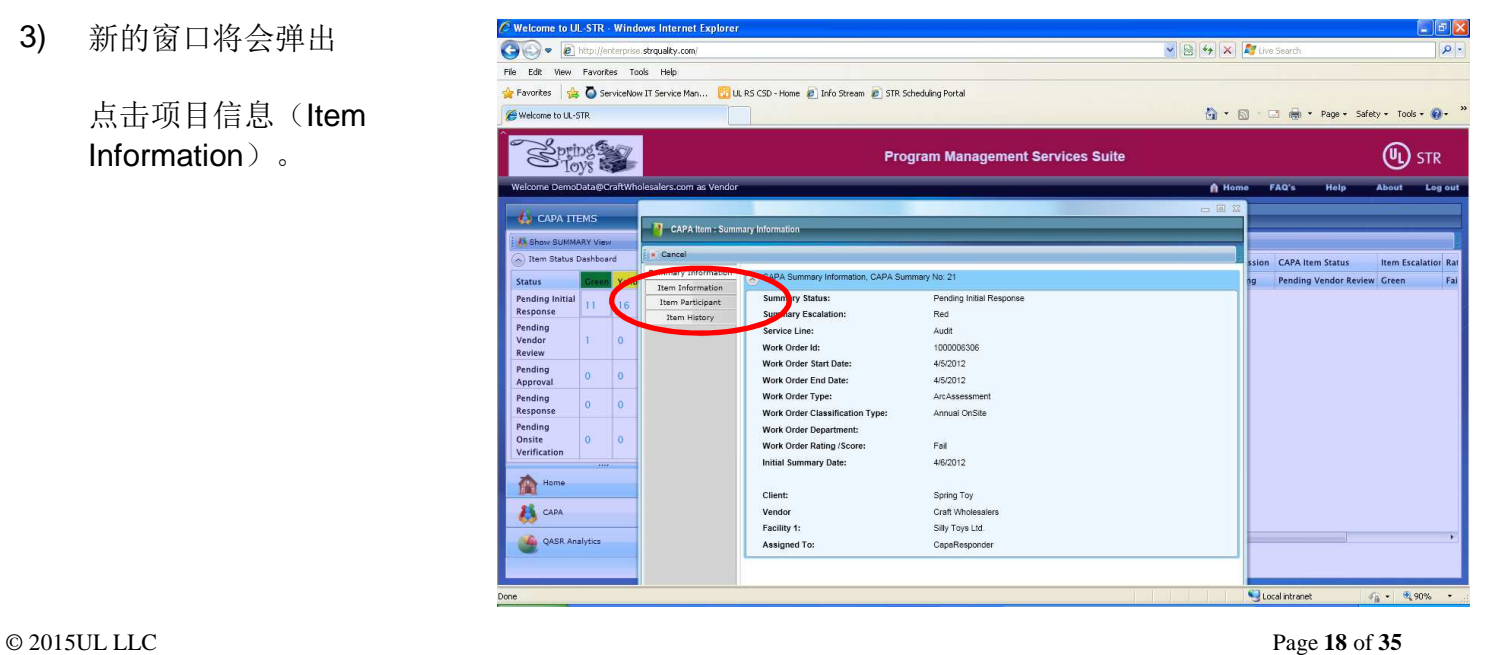

 $\mathbb{R} \times$ 

4) 下拉窗口。

如果中间商不能确定工厂提 交的 CAPA 回复, 或者觉得 提交的回复不能接受,您可 以退还给工厂重新修改或者 代表工厂直接编辑 (请注 意这个步骤是可选的)

您可点击"退还给提交方"

(Return to Submitter)以 将计划退回给工厂修改不充 分的回复。

注意: 在操作的时候,系 统会要求您添加备注, 任 何您添加的备注将自动保存 作为"回复者评论

(Responder Comment)

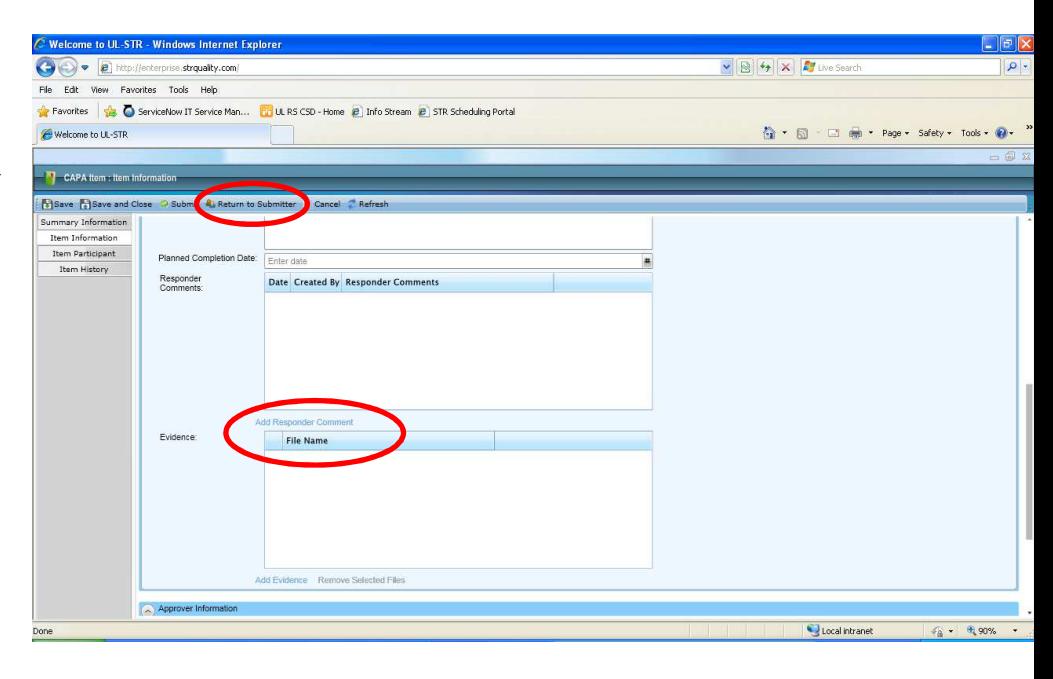

5) 如果中间商对于工厂提交的 充分的回复有额外的评论, 您可以在"回复者评论 (Responder Comment)栏 位处点击添加回复者评论 (Add Responder Comment)然后按照提示操 作。

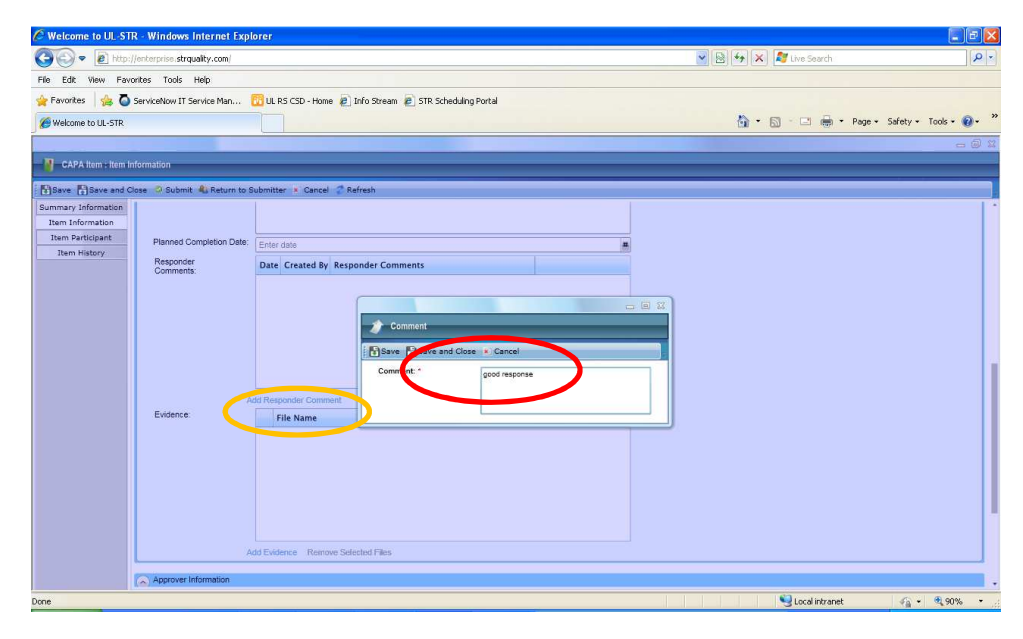

6)

如您认为工厂提交的计划可 以接受并且可以提交给审批 方,则点击"提交" ( Submit)。 之后会有询 问您是否确定提交所选项目 的视窗弹出,点击确定。

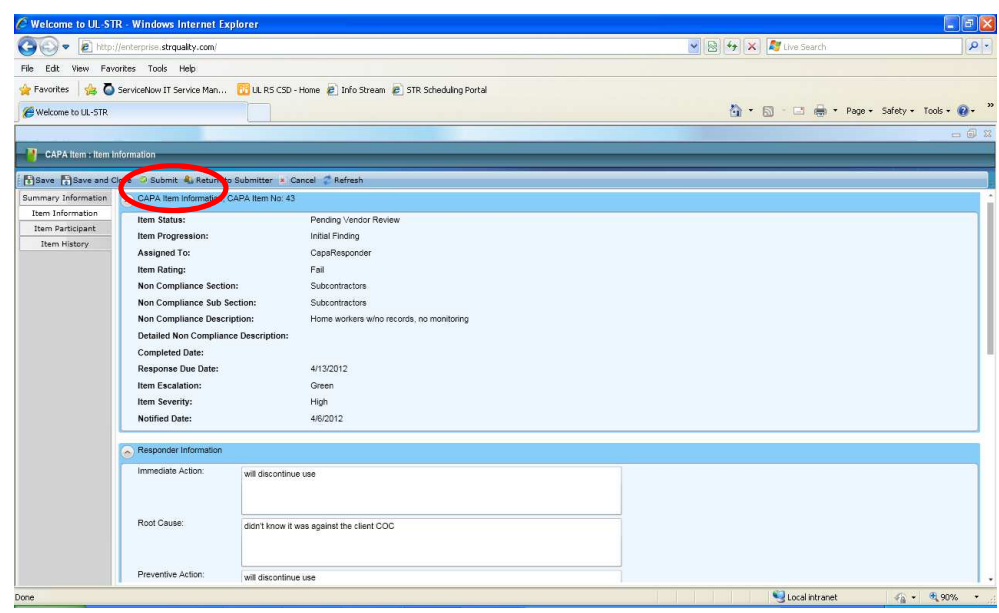

7) 一旦您成功提交 CAPA 回 复, 此时状态(Status)会变 成"待核准"( Pending Approval)。 这表示审批方 需要审阅所提交的计划。

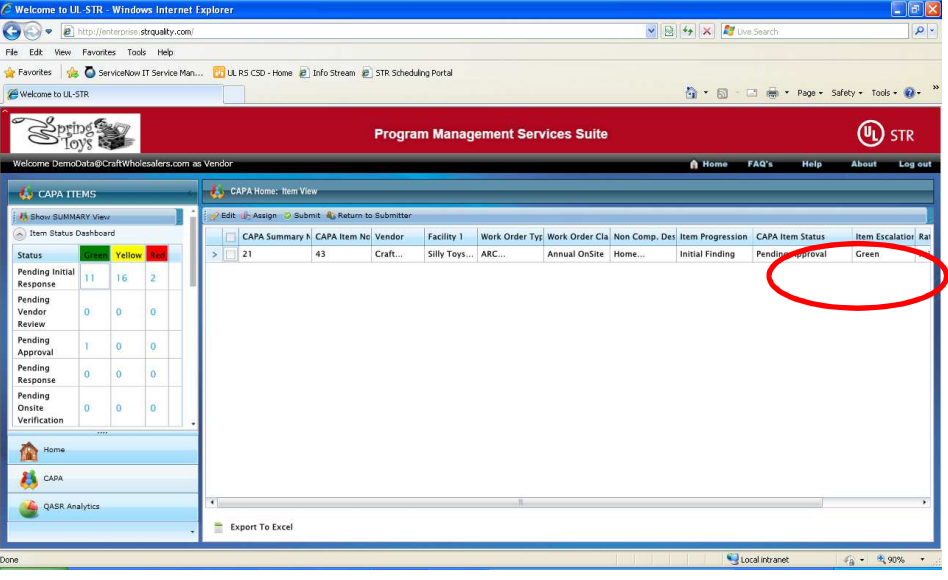

## 从 **CAPA** 系统发送电邮 (可以从摘要浏览 **Summary View** 或者项目浏览 **Item View** 界面进行)

1) 勾选您想要发送电邮的问题

这时"Send Email Notification"

发送至电邮的按钮将会出现。 点击"发送邮件"Send Email Notification 按钮

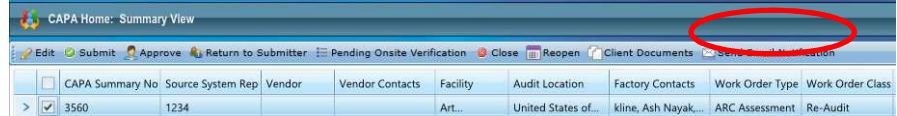

2) 一个弹窗会出现

点击"添加收件人 Add Recipients"

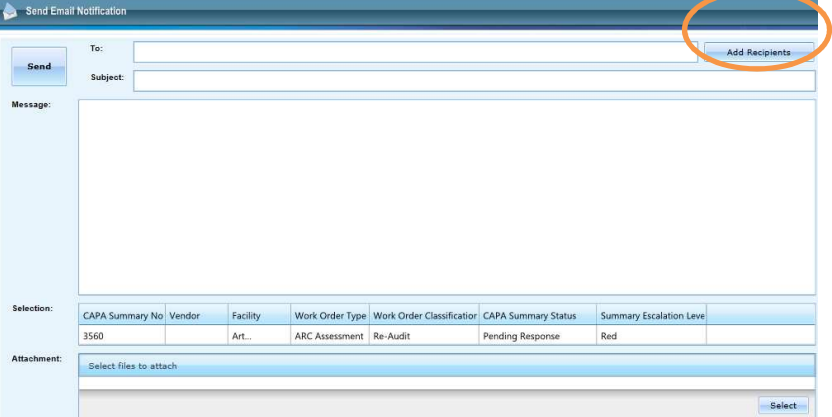

3) 点击"+"加号可以查看有权限 进入 CAPA 的用户。

> 勾选您想发送电邮的用 户。

点击"保存并且关闭"

您也可以手动输入电邮 地址

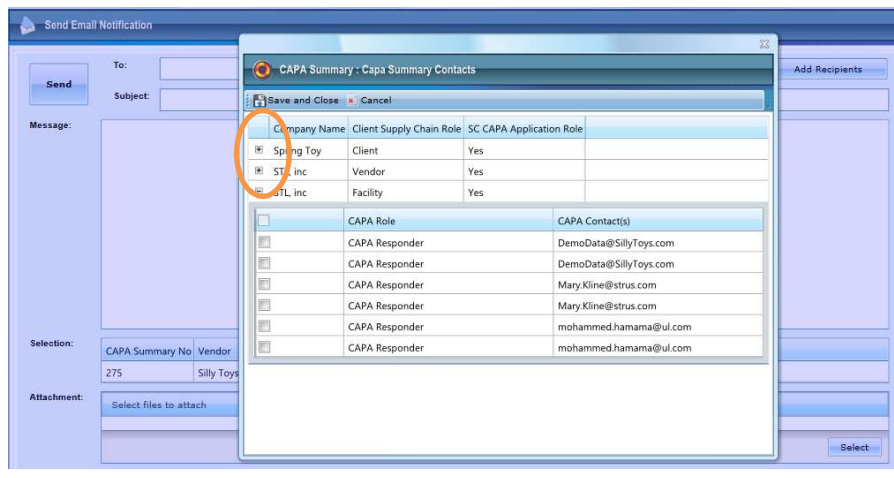

4) 添加主题和邮件内容

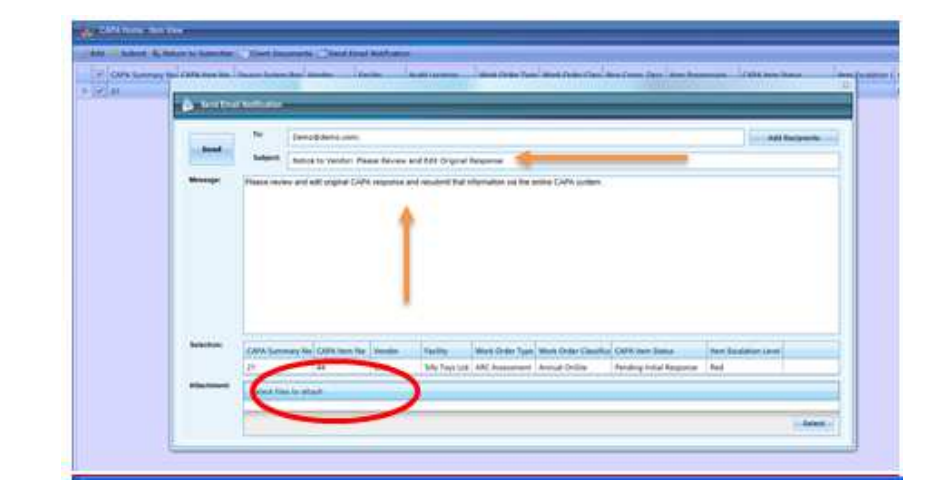

5)根据需要添加附件 如果要添加附件,在界 面的有下角点击"选择 Select"

根据提示打开并添加需 要的文件。

6) 在右下角点击"添加 选择的 Add Selected"。 点击 Send 发送邮件。

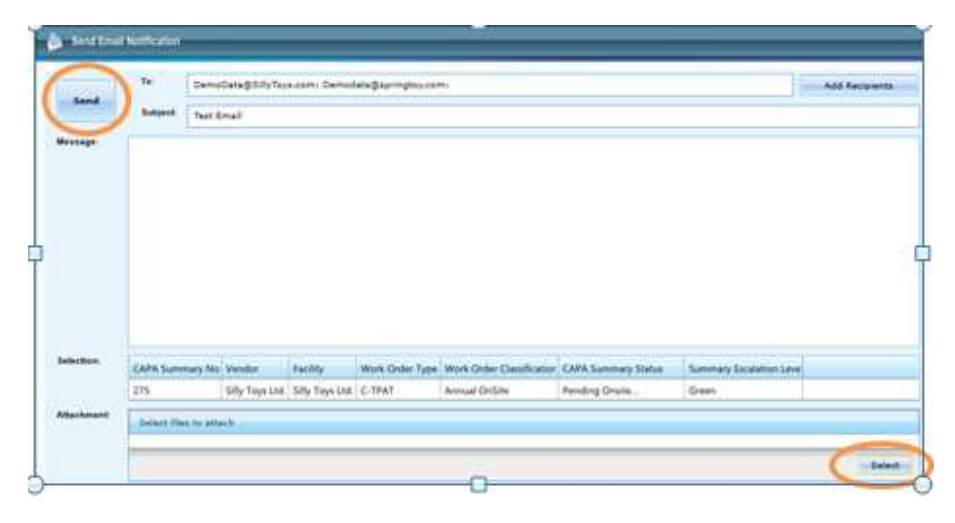

1)如果拼写检查的图标 在可编辑区域,那就说 明拼写检查对这个区域 是可选的。

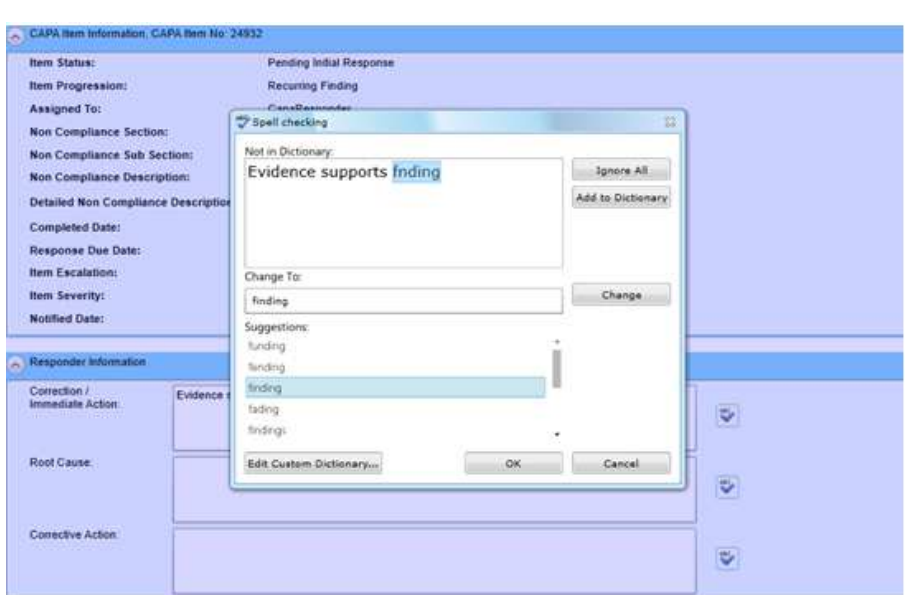

2) 如果要用拼写检查,

请把光标放在您想检查 的区域

点击拼写检查的按钮。

3) 一个弹窗会出现,请 根据提示操作。

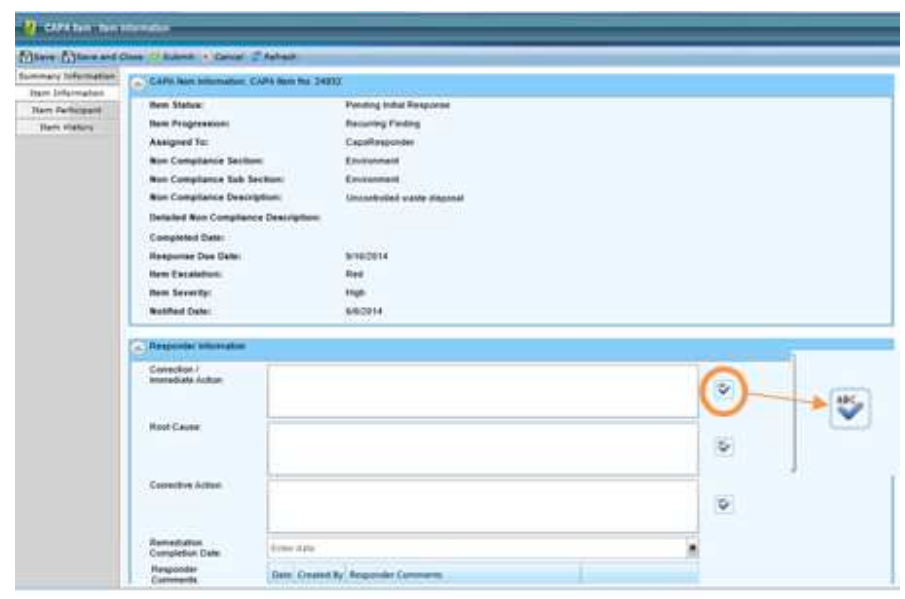

CAPA New No: 24932 4) 拼写检查完毕,一个提 en Station: **Panding Initial Response** 示将会出现在顶部。 m Progressi **Returning Finding Assigned To:** T Spell sheeking on Complia ice Secti Compliance Sub Section The spelling check is complet 在弹窗下方点击"OK" ice Descript Not in Dictionary: Evidence supports finding **Lynn Al** id Non Co Add to Dictionary **Helen Da** Response Due Date **Bern Escalab** Change To: **Hem Severity:** Date: **Notified Date:** Suggestions **Responder Info** Corector/<br>Immediate Auton Eisk  $\overline{\mathbf{v}}$ **Root Cause** DK Canadi Edit Custom Distantary ... Đ Constitute Action 参考信息  $\overline{v}$ Remediation<br>Completion Date: Cader dans Ξ

# **CAPA** 状态的定义

CAPA 系统使用八个不同的状态来代表每一个 CAPA 项目当前的进度。下列的表格将所有状态从先至 后顺序列出。

\*\* 关于 CAPA 摘要或者 CAPA 项目的状态解释请参考第 20 页标题为"**CAPA** 摘要状态 与 **CAPA** 项目 状态**"** 

## **CAPA** 系统有三个主要的角色**:**

响应方(**Responder**)**=** 工厂 回应方**/** 检查方(**Vendor**)**=**中间商 **(**如适用**)**  审批方(**Approver**)**=** 客户或是代表客户的 **UL** 

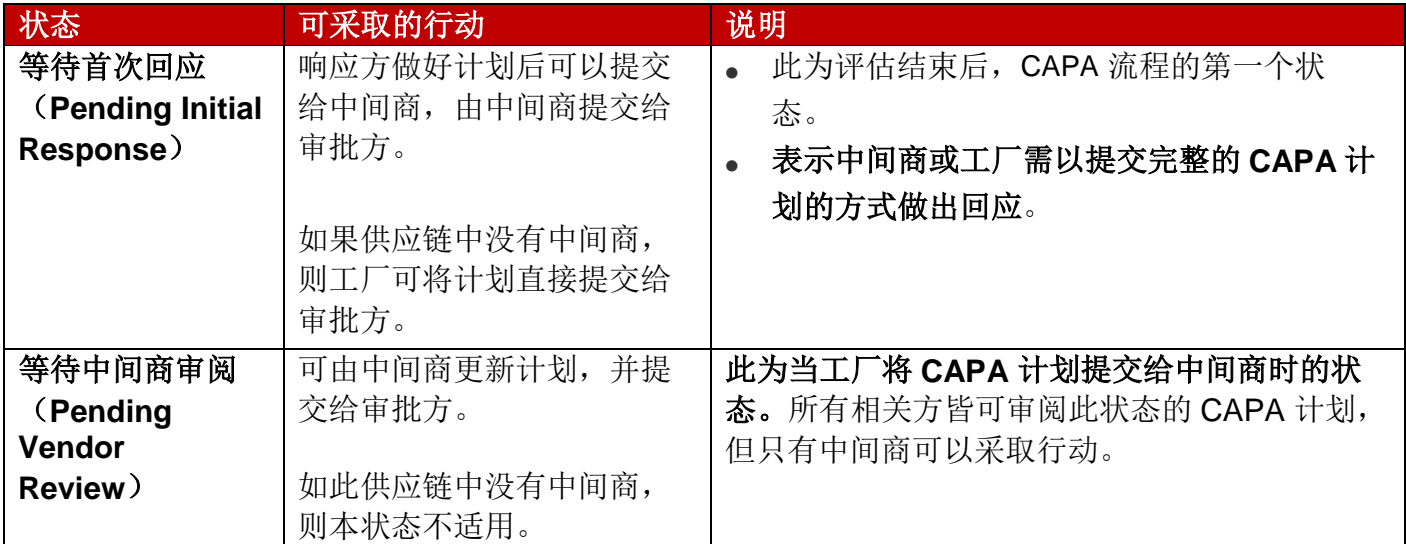

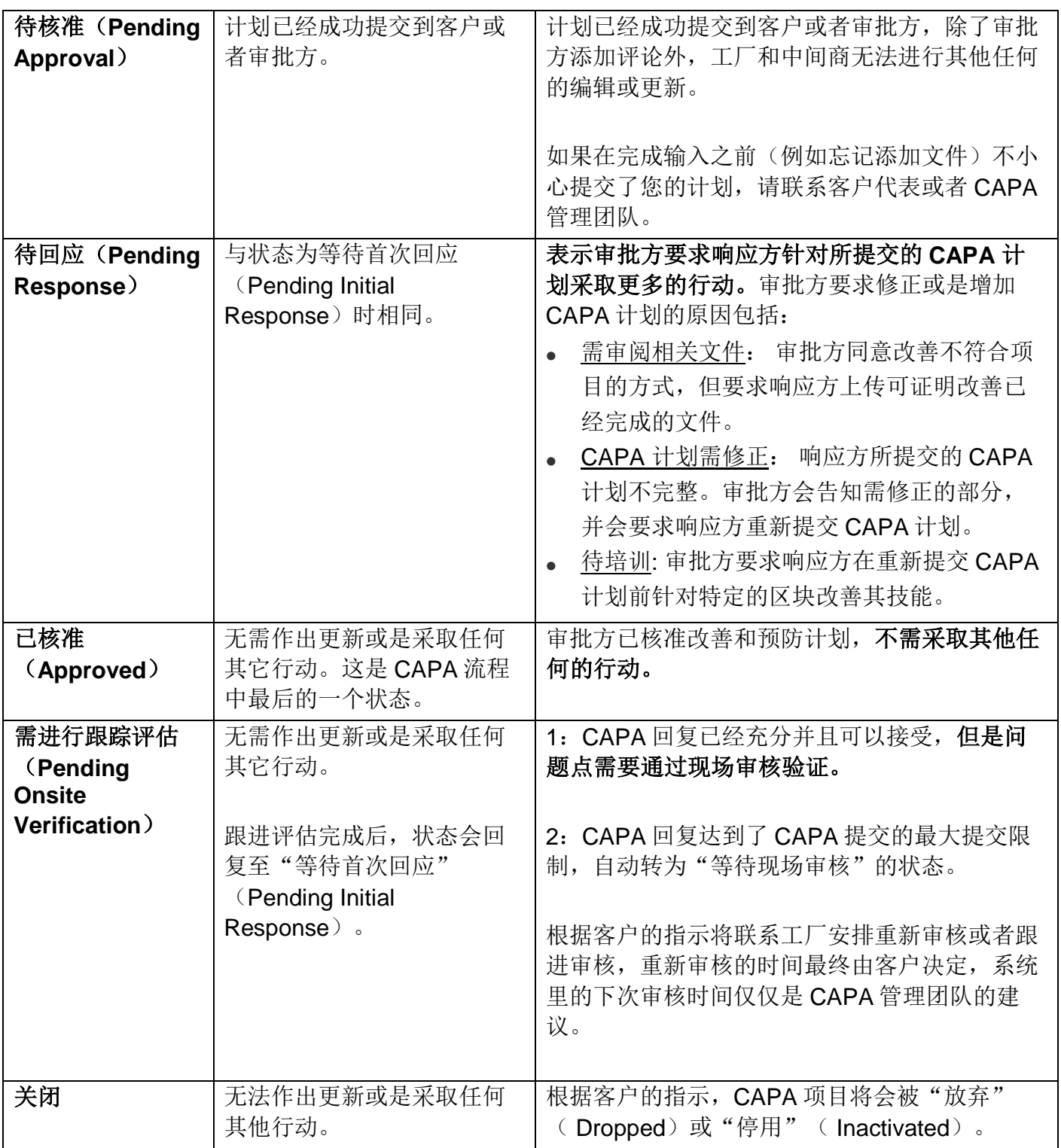

#### 时间等级的定义

## **CAPA**系统使用三个不同的时间等级**:** 绿色、黄色和红色。

当CAPA项目建立时,时间等级由绿色开始。当针对CAPA项目采取任何行动时,等级也会从别的颜色 转回绿色。这包括了会改变状态的一些动作(例如: "保存"这个动作并不会将等级改回成绿色。)

会改变状态的动作包括:

- 提交Submit
- 批准Approve
- 退回至提交者Return to Submitter
- 需进行跟踪评估Pending Onsite Verification
- 关闭Close
- 重新开启Reopen

CAPA等级会每周设定,而每周会用电邮的方式于下列时间发送:

- 美国加州工作时间结束后(东部标准时间早上3:00 后)
- 亚洲周一上班时间开始前(东部标准时间星期天早上3:00 )

如下表所示, CAPA三个时间等级是用来区别"等待首次回应"、"待回应"、"等待中间商审阅" 和"待审批"等状态。

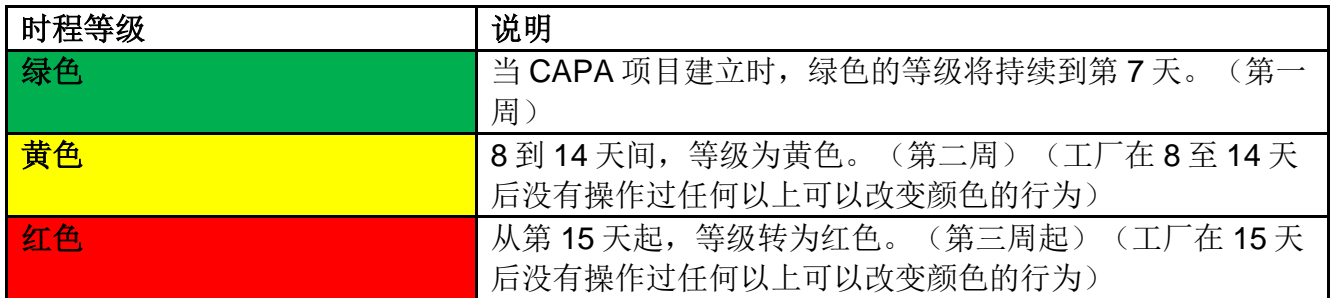

当 CAPA 项目的时间等级颜色改变时:

- 最后修改者(**Last Modified By**) 显示为"UL 系统"(UL System)。
- 最后修改日期(**Last Modified Date**)会被更新。
- 将会发送电子邮件给中间商和/或工厂。

时间等级的变化会在"详细历史记录"中显示。

#### **CAPA** 摘要状态 与 **CAPA** 项目状态

CAPA 摘要的状态体现了 CAPA 流程的阶段,基于某一中间商或工厂所做的所有 CAPA 的累积的分 析, 它反映了讲度最滞后的项目:换句话说, CAPA 摘要的状态反映的是在 CAPA 流程中最初阶段的 CAPA 项目。 有两个方式查阅这个信息: CAPA 摘要查看, CAPA 项目查看, 请看以下详细的描述:

#### **CAPA** 摘要查看**(CAPA Summary View):**

当处于"CAPA Summary view",您可以看见一行包含了所有问题点的审核,无论问题点有多少, CAPA 摘要的状态反映的是最滞后的 CAPA 项目的状态,另外,CAPA 摘要反映的是最高时间等级。

点击任一个绿色、黄色或红色的分类,或者点击任一个显示在表格里的数字,检索的 CAPA 摘要结果 将显示在右边。

例如: 如下图所示, 点击黄色栏里的数字 1, 我们就可以看到在黄色等级并且状态是"Pending Initial Response 等待首次回应"的工厂的信息。

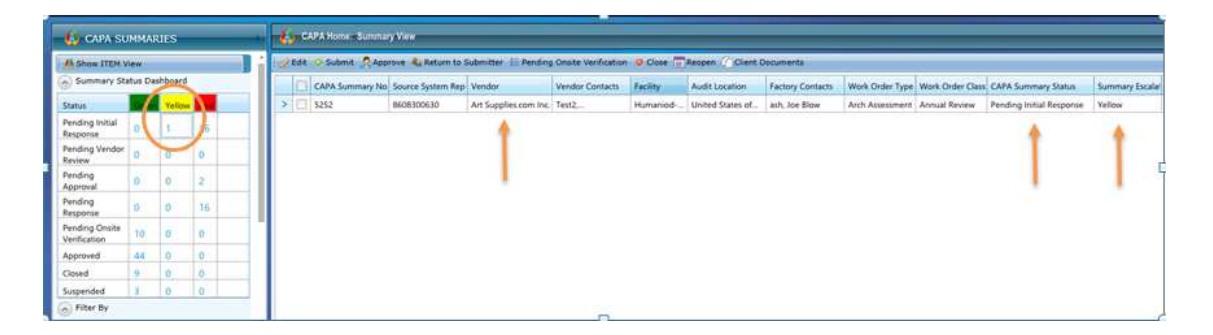

注意: 如果一个 CAPA 有两个项目, 其中一个的状态是"等待首次回应"( Pending Initial Response),而另一个是"待核准"(Pending Approval), 那么 CAPA 摘要的状态显示的会是"等 待首次回应",因为显示的是讲度最滞后的 CAPA 项目。

## **CAPA** 项目查看 (**CAPA Item View**)

当处于"CAPA Item View", 您将看到每一个审核时候发现的问题点, 在以下的频幕截屏中可以看到 在 CAPA 摘要#1058 包含 2 个问题点 (一个是不符合项目是关于故意隐藏分包商信息,而另一个不符 合项是关于员工把工作带回家)

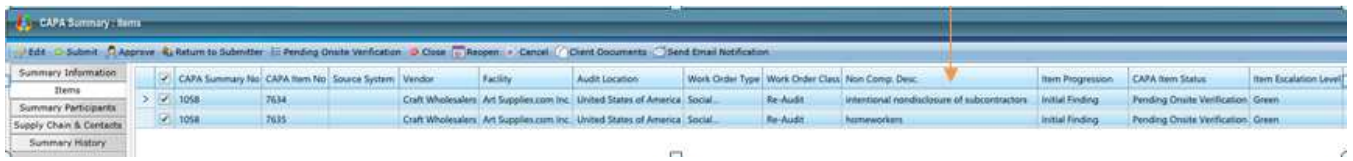

从 **CAPA** 摘要查阅**"CAPA summary View"** 转换到 **CAPA** 项目查阅**"CAPA Item View"** 

© 2015UL LLC Page **27** of **35**

当处于 CAPA 摘要查阅的界面下您想转换到 CAPA 项目查阅, 在左上角 CAPA 摘要"CAPA SUMMARIES"下面点击"显示项目界面"(Show ITEM View),您现在正位于"显示项目界面"的 页面

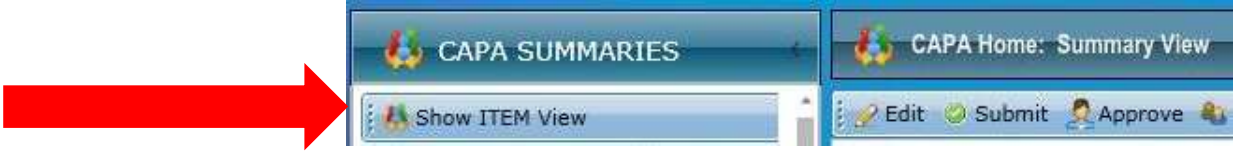

## 从 **CAPA** 项目查阅**"CAPA Item View"** 转换到 **CAPA** 摘要查阅**"CAPA summary View"**

当处于 CAPA 项目查阅的界面下, 在左上角 CAPA 摘要"CAPA ITEMS"下面点击"显示摘要界面" (Show Summary View)

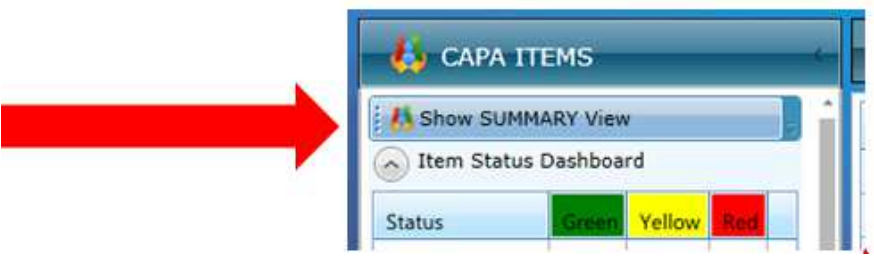

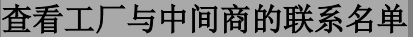

1) 注意:这个操作只能 在摘要查阅(Summary View)的状态下进行。

> 查阅中间商或者工厂 的联系人,从 CAPA 主页面选择一个特定 的 CAPA 摘要,勾选 您想查看的 CAPA 摘要 并且点击"Edit 编辑"

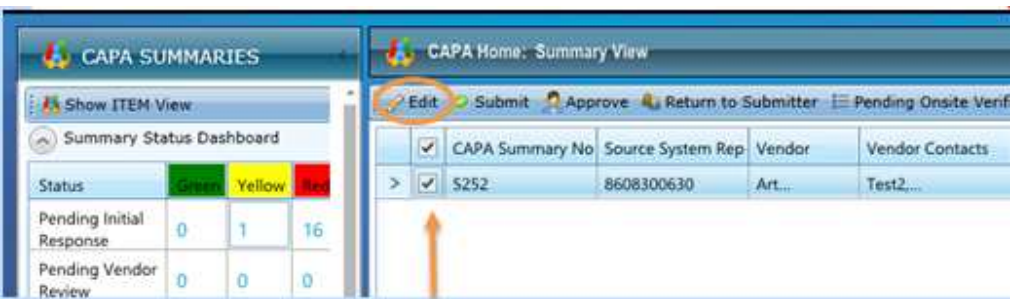

2) 一个弹窗将会出现,在 弹窗的左边,点击

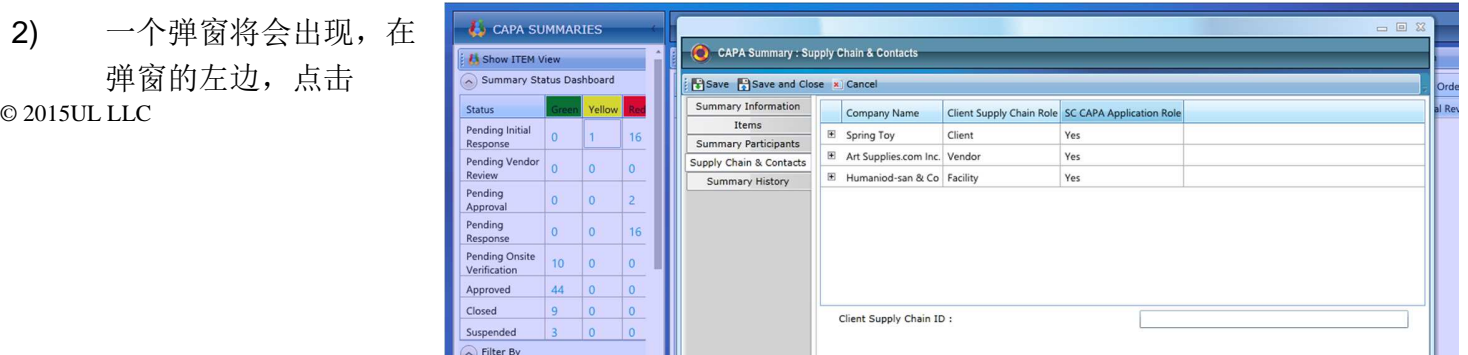

"Supply Chain & Contacts 供应链和联系 人"按钮

3) 中间商和工厂的联系 方式可以通过点击"+" 加号查阅。

> 所有在公司名字下方的 CAPA 联系人将会呈 现,电邮地址将作为用 户名。

> 如果有联系人的电邮地 址没有列出,意味着没 有登入 CAPA 系统的 权限。

> 如果联系人的电邮地址 不正确,正确的联系电 邮没有登记,或者联系 电邮需要更新,请联系 CAPAinfo@ul.com

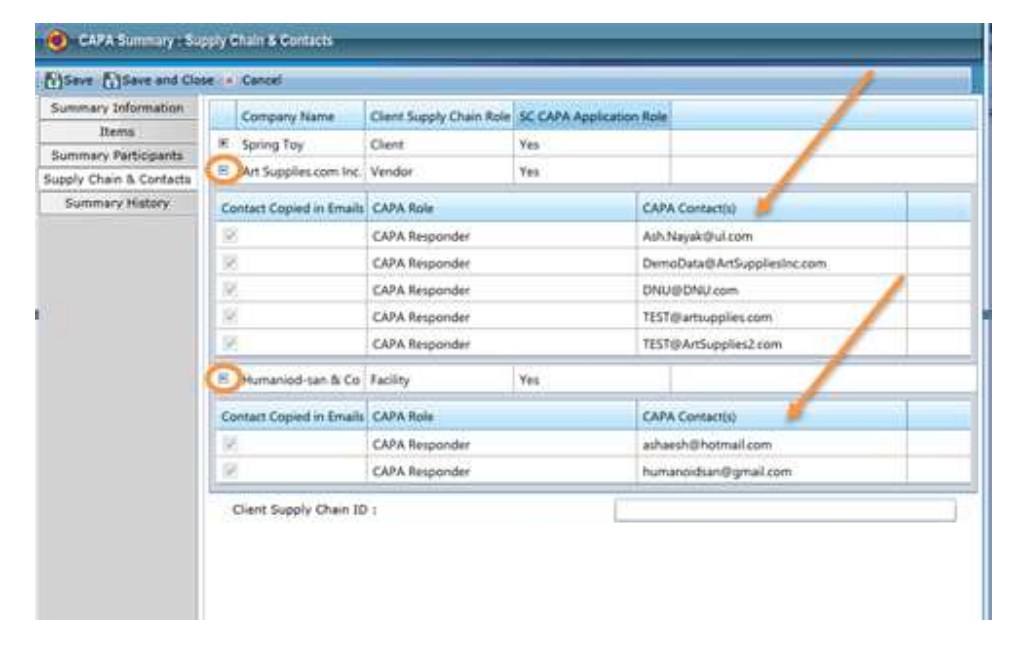

#### **CAPA** 电邮通知概览

当您收到由**CAPA**系统自动发送的电子邮件时,您需要登录**CAPA**系统并采取行动。

每当 CAPA 系统中一个项目被修改过后,系统就会自动发送一封名为"**CAPA** 每日行动摘要" (**CAPA Daily Action Summary**) 的电子邮件给所有相关方。无需登录系统,您便可从电邮中看到 是否有等待您回应的 CAPA 项目。

请务必将 donotreplyportal@ul.com 加入到您的电邮地址名册中, 以免这些自动发送的电邮被转至您的 垃圾邮件箱。

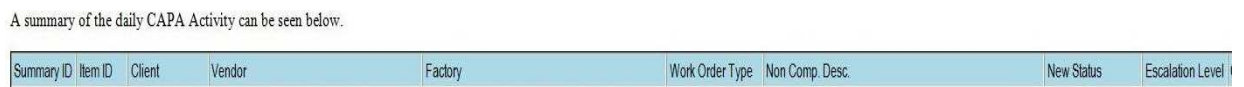

**CAPA** 每日邮件内容包含了当日所有CAPA 摘要发生变化的表格。

#### 输出问题点

下载所有问题点以及审批方评论下载到可阅读的表格,在未登录时也可查看,这对您来说可能会较方 便。

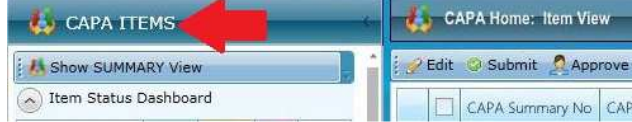

- 请确保在输出所有问题点时是在"项目查阅"的界面。
- 在"项目查阅"( Item View) 界面的底端,点击"输出至电子表格"(Export to Excel) (请 见下图红色箭头处)。
- 界面会跳出一个视窗,而您可选择您想要包含在表格中的信息:

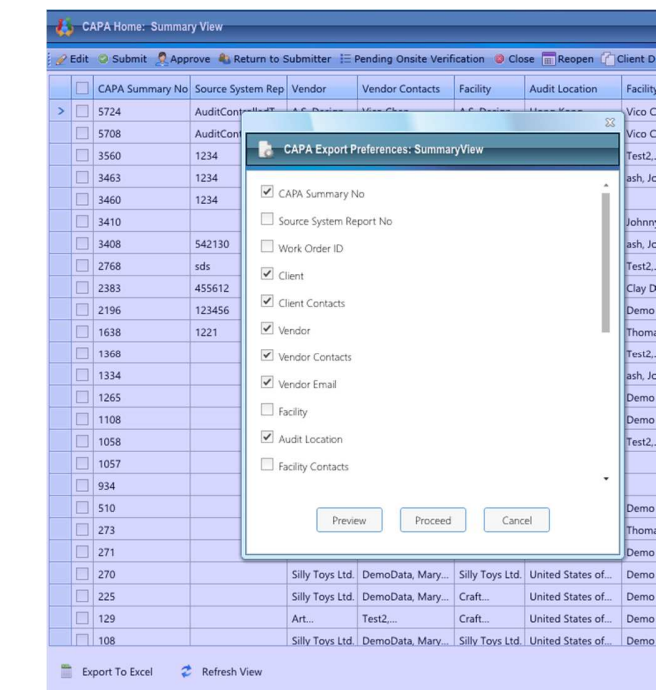

- 接着您会需要将电子表格命名,并保存文档到您的电脑中。
- 系统输出的文件默认是网页版的电子表格, 但是您能在"保存类型"下选择用.xls or .xlsx以保 存在您的电脑 (以下截屏供您参考)

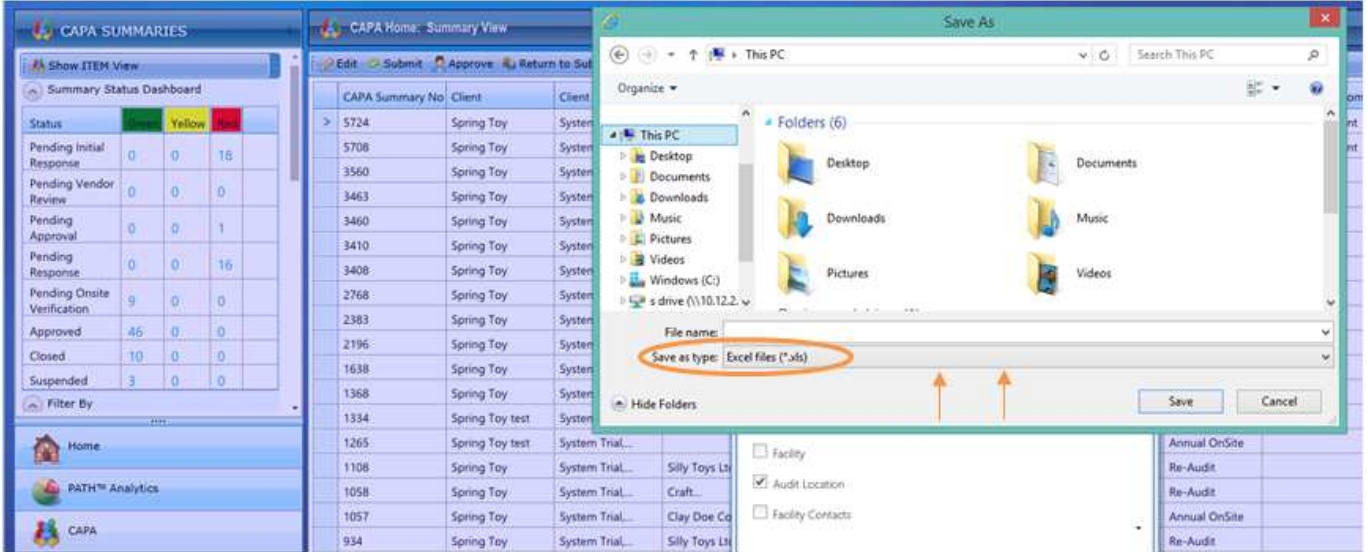

#### **CAPA** 问题解决:登录错误

使用 **CAPA** 在线系统的操作系统要求:

- 只有火狐,或者微软 **IE** 浏览器支持该系统
- **Cookies** 需要激活
- **Silverlight** 需要安装
- 仅适用于微软操作系统(**MAC** 不支持)
- 手持型以及平板电脑未经审查
- 使用者电脑上的时间需要和 **GOOGLE** 搜索的"当地时间"匹配

问题:我从未收到告知我用户名和密码的电子邮件。

- 审核后,工厂和/或者中间商的联系信息会被要求提供,提供的电邮地址将作为用户名登录在 线系统。
- 至 clientportal.ul.com 网页, 并在用户名的栏位输入您的电子邮箱地址。在登录页面中, 点击 "忘了密码"(Forgot your password?)。

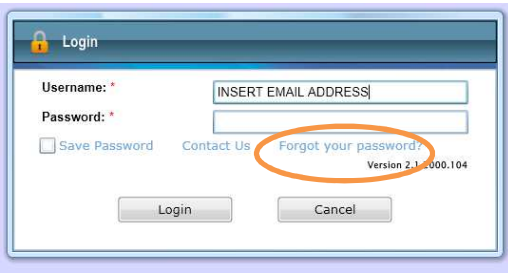

- 系统会自动将一个临时密码以电子邮件发送给您。这封电邮会发送至与您用户名相同的电邮地 址(如: first.last@company.com)。
- 您以临时密码登录后,系统会要求您更改密码。
- 重新设定一个您会记得的密码,并将密码保存在安全的地方。请不要在输入密码时在密码前或 后加上空格,并确保不要按"大写锁定键"(Caps Lock)。
- 当您提交重设密码的请求时,如系统显示"此用户名不存在"(The entered user name was not found)的信息,这表示您可能输入了错误的电邮地址,或是系统尚未给您登入权限,抑 或时审核后提供的电邮地址不正确,在这个情况之下,敬请联系您的客户服务经理或者 CAPA 管理团队 CAPAinfo@ul.com 以提供您进一步的协助。

#### 问题:我忘了密码。

- 至 clientportal.ul.com 网页, 并在用户名的栏位输入您的电子邮箱地址如: e.g. first.last@company.com)。在登录页面中,点击"忘了密码"(Forgot your password?)。
- 系统会自动将一个临时密码以电子邮件发送给您。

© 2015UL LLC Page **32** of **35**

- 您以临时密码登录后,系统会要求您更改密码。
- 重新设定一个您会记得的密码,并将密码保存在安全的地方。请不要在输入密码时,在密码前 或后加上空格,并确保不要按"大写锁定键"(Caps Lock)。
- 如果之前负责输入 CAPA 计划的人不再服务于贵公司,并且电邮地址不再有效,您将不能使 用重设密码的功能,这个情况下,请联系系统管理员 CAPAInfo@ul.com

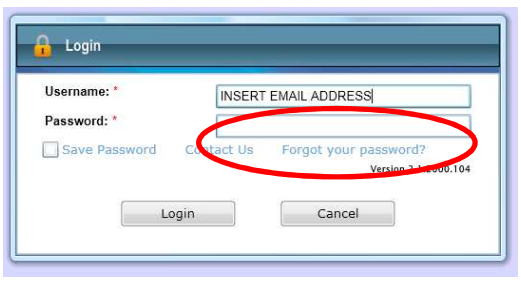

# 问题:当我登录时,我收到一个错误信息,且无法进入系统。

若您无法进入系统或是完全无法登入,首先请联系您的客户服务经理,以确认UL已经为您设定了 使用者账号。如使用者账号已经设定成功,但您仍然无法进入系统,您可试着以下列方式之一解 决问题:

## 方法 **1:** 将您目前的浏览器升级并**/**或下载**Silverlight**

如您正在使用微软的IE浏览器,但无法进入CAPA系统,我们建议您将您的浏览器升级到目前最新 的版本。(建议使用IE版本7或是更新的版本)。

您可由下列链接下载微软的IE浏览器: http://windows.microsoft.com/en-US/internet-explorer/downloads/ie

UL的CAPA系统使用微软的Silverlight; Silverlight是被大部分的主要互联网浏览器所接受的一个插 件程序。有时您需要更新此插件程序,或将其加入到您的电脑。

您可由下列链接直接下载微软的Silverlight : http://www.microsoft.com/getsilverlight/Get-Started/Install/Default.aspx

## 方法**2:** 下载另一个浏览器

Mozilla的火狐浏览器同样也支援微软的Silverlight程序。您可经由以下链接下载其中一个浏览器的 最新版本:

火狐: http://www.mozilla.org/en-US/firefox/new/

#### 方法 **3:** 将您的浏览器设定为接受网络 **cookie**

© 2015UL LLC Page **33** of **35**

UL 的 CAPA 系统使用加密的网络 cookie 来储存您 CAPA 的安全凭据, 这个加密的网络 cookie 需要能 够通过您的浏览器。如您的浏览器设定为不接受网络 cookie, 您将无法登录。

点击以下链接或拜访您的浏览器的"帮助"菜单,以了解如何接受网络 cookie: http://windows.microsoft.com/en-us/windows-vista/block-or-allow-cookies

## 问题: 我的账号失效了

## 多次尝试登入失败后重设密码

• 您若以错误的密码试着登入五次失败后,您会收到如下图的错误信息。此时您可点击"忘记密 码"(Forgot your password?)来重设您的密码并将您的账号解锁。

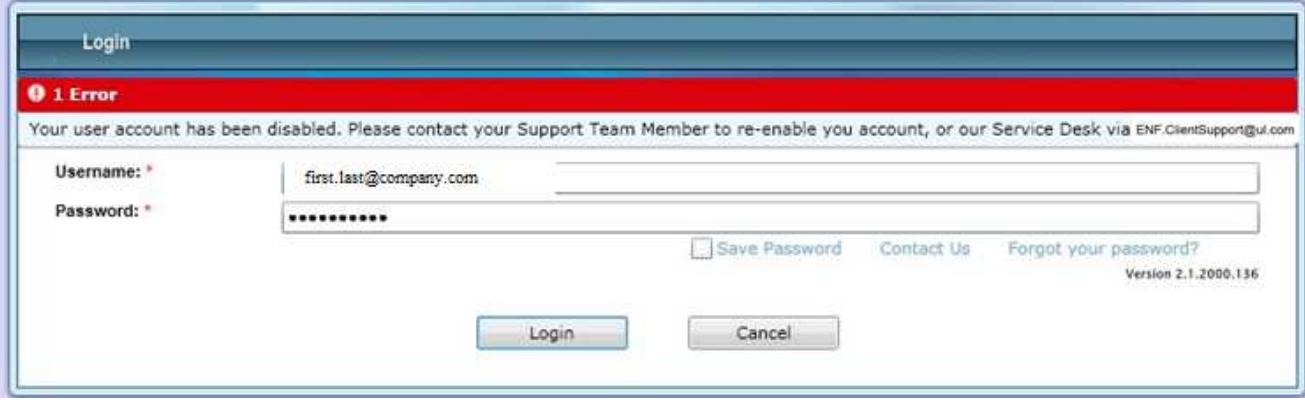

## 问题:我知道我的用户名和密码,也有适合的浏览器设定,但我仍然无法登录系统。

#### 方法 **1:** 您可能需要重新设定您电脑的时间。

在谷歌中搜寻"当前时间"(不需打引号""),确认您电脑的时间与其相同。

- 如果时间不相符,您需要重新设定您电脑的时间使之与谷歌列出的时间相符。
- 如您的电脑设定了不同的时区,您需要重新设定您电脑的时间使之与您当时所在的时区相符。

## 方法 **2:** 向您的客户服务经理汇报系统错误的详细资料

若您收到下图之一的错误信息,请将信息转寄给您的客户服务经理,以便我们在系统中调整您的账号设 定。

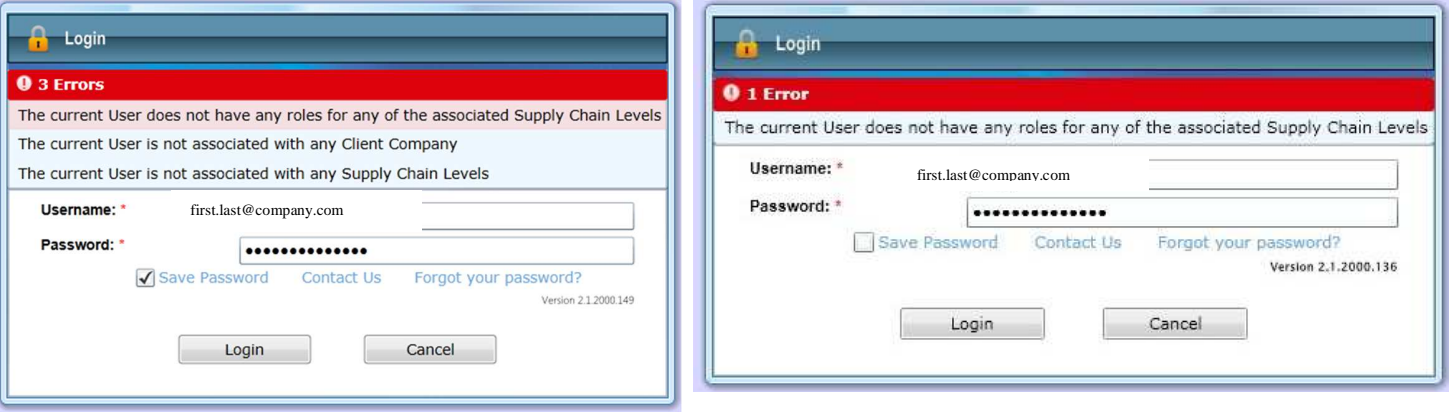

## **CAPA** 工具在线培训视频

请使用此链接观看培训视频(需要您首先登陆到账户才能进入视频): **http://portalhelp.ul.com/Videos/CAPA-Chinese/CAPA\_Training\_Chinese\_HD.html** 

#### 联系资料

**UL** 联络方式 (有关评估、**CAPA** 登录权限或错误的相关问题)

CAPAInfo@ul.com